# Εγχειρίδιο *therascreen*® KRAS Pyro® Kit

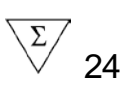

Έκδοση 1

**IVD** 

Για in vitro διαγνωστική χρήση

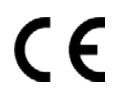

**REF** 971460

**HB** 1061825EL

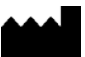

**CIAGEN GmbH, QIAGEN Strasse 1, 40724 Hilden, ΓΕΡΜΑΝΙΑ** 

R3 MAT 1061825EL

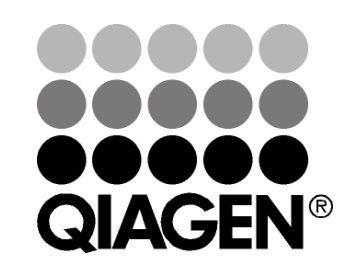

# Sample & Assay Technologies

## QIAGEN Sample and Assay Technologies

Η QIAGEN είναι ο κορυφαίος προμηθευτής καινοτόμων τεχνολογιών προετοιμασίας δειγμάτων και ανάλυσης για την απομόνωση και την ανίχνευση του περιεχομένου βιολογικών δειγμάτων οποιουδήποτε τύπου. Τα προηγμένα και υψηλής ποιότητας προϊόντα και υπηρεσίες μας εξασφαλίζουν την επιτυχία, από την προετοιμασία του δείγματος μέχρι την εξαγωγή των αποτελεσμάτων.

Η QIAGEN θέτει πρότυπα:

- στον καθαρισμό DNA, RNA και πρωτεϊνών
- στους προσδιορισμούς νουκλεϊκών οξέων και πρωτεϊνών
- στην έρευνα microRNA και RNAi
- στην αυτοματοποίηση τεχνολογιών προετοιμασίας δειγμάτων και ανάλυσης

Αποστολή μας είναι η διασφάλιση της επιτυχίας σας και της επίτευξης καινοτόμων ανακαλύψεων. Για περισσότερες πληροφορίες επισκεφθείτε τον ιστότοπο www.qiagen.com.

## **Περιεχόμενα**

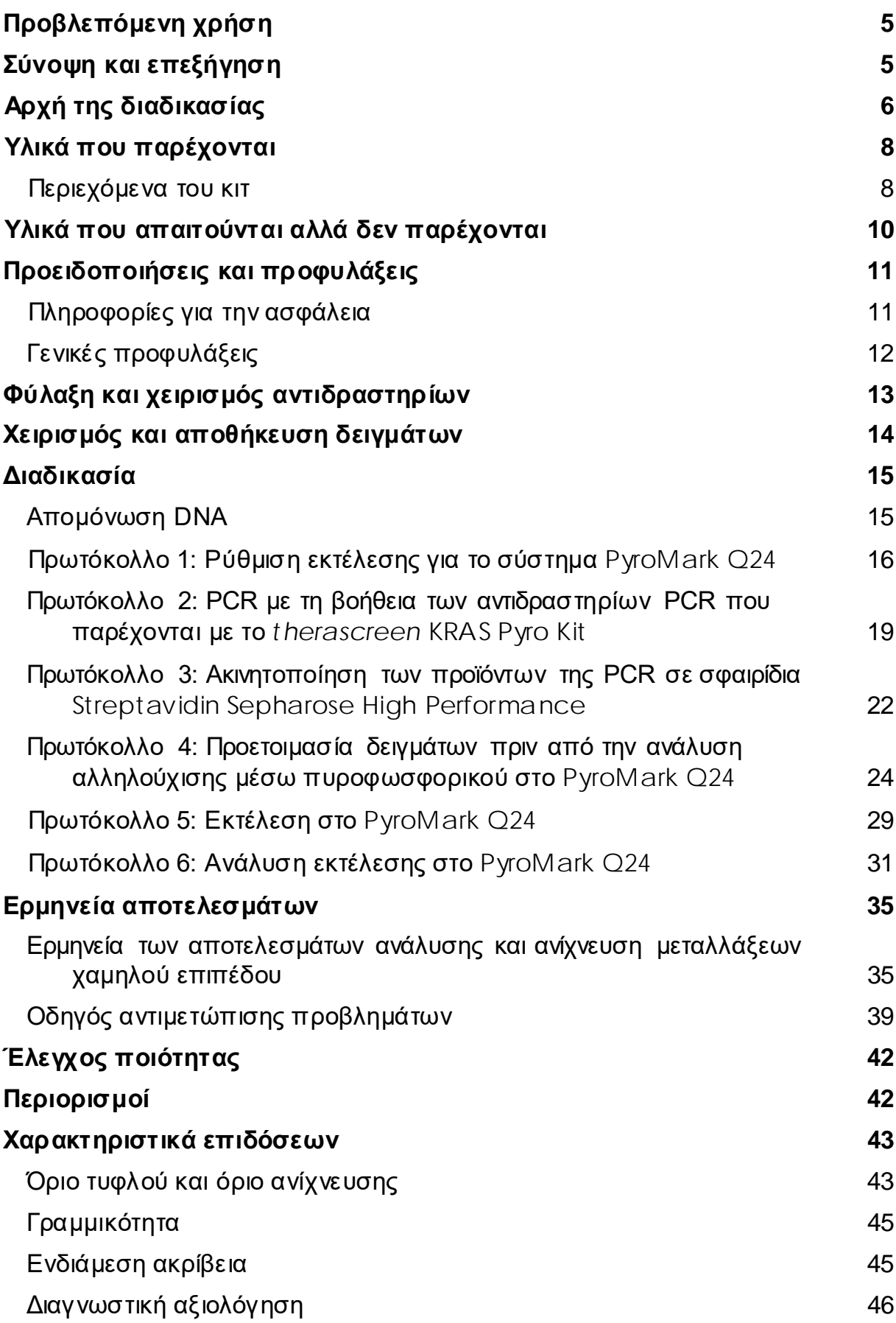

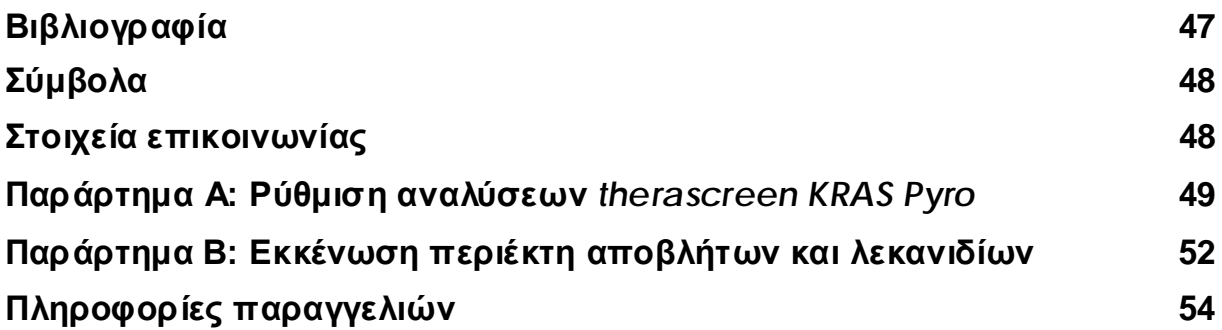

## <span id="page-4-0"></span>**Προβλεπόμενη χρήση**

Το *therascreen* KRAS Pyro Kit είναι μια *in vitro* εξέταση ανίχνευσης βασιζόμενη στην αλληλουχία νουκλεϊκών οξέων, η οποία βασίζεται στην τεχνολογία προσδιορισμού αλληλουχίας μέσω πυροφωσφορικού (Pyrosequencing®), για την ποσοτική ανίχνευση μεταλλάξεων στα κωδικόνια 12, 13 και 61 του ανθρώπινου γονιδίου KRAS σε γενωμικό DNA προερχόμενο από δείγματα ανθρώπινου ιστού.

Το *therascreen* KRAS Pyro Kit προορίζεται για χρήση ως βοήθημα στον εντοπισμό ασθενών με ορθοκολικό καρκίνο με μεγαλύτερη πιθανότητα να επωφεληθούν από αντι-EGFR αγωγές, όπως με πανιτουμουμάμπη ή κετουξιμάμπη. Για in vitro διαγνωστική χρήση.

Για χρήση μόνο σε συνδυασμό με το σύστημα PyroMark® Q24. Τα συστήματα PyroMark Q24 περιλαμβάνουν τα παρακάτω:

- Το όργανο PyroMark Q24 και το όργανο PyroMark Q24 MDx.
- Τον σταθμό εργασίας υπό κενό PyroMark Q24 και τον σταθμό εργασίας υπό κενό PyroMark Q24 MDx.
- Το λογισμικό PyroMark Q24 (έκδοση 2.0) και το λογισμικό PyroMark Q24 MDx (έκδοση 2.0).

Το προϊόν προορίζεται για χρήση από επαγγελματίες χρήστες, όπως τεχνικούς και ιατρούς που έχουν εκπαιδευτεί σε in vitro διαγνωστικές διαδικασίες, σε τεχνικές μοριακής βιολογίας και στη χρήση του συστήματος PyroMark Q24.

## <span id="page-4-1"></span>**Σύνοψη και επεξήγηση**

Η ανάλυση της μετάλλαξης στο γονίδιο KRAS βρίσκεται στο επίκεντρο του ενδιαφέροντος σε ευρωπαϊκό επίπεδο, λόγω της χορήγησης της υπό αίρεση άδειας κυκλοφορίας από την Ευρωπαϊκή Επιτροπή για τη πανιτουμουμάμπη και τη κετουξιμάμπη για τη θεραπευτική αντιμετώπιση μεταστατικού καρκίνου του κόλου σε ασθενείς με μη μεταλλαγμένο γονίδιο KRAS άγριου τύπου (wildtype). Αυτό σημαίνει ότι η πανιτουμουμάμπη και η κετουξιμάμπη μπορούν να χορηγούνται μόνο σε ασθενείς που έχουν υποβληθεί σε εξέταση ως προς την κατάσταση της μετάλλαξης KRAS.

Το *therascreen* KRAS Pyro Kit που φέρει τη σήμανση CE-IVD προορίζεται για ποσοτικές μετρήσεις των μεταλλάξεων στα κωδικόνια 12, 13 και 61 του ανθρώπινου γονιδίου KRAS. Το κιτ περιλαμβάνει δύο αναλύσεις: μία για την ανίχνευση μεταλλάξεων στα κωδικόνια 12 και 13 και μια δεύτερη για την ανίχνευση μεταλλάξεων στο κωδικόνιο 61 (Εικόνα 1). Οι δύο περιοχές ενισχύονται ξεχωριστά με αντίδραση PCR και υποβάλλονται σε αλληλούχιση κατά μήκος ολόκληρης της καθορισμένης περιοχής. Οι αλληλουχίες που περιβάλλουν τις καθορισμένες θέσεις χρησιμοποιούνται ως κορυφές κανονικοποίησης και αναφοράς για την ποσοτικοποίηση και την ποιοτική αξιολόγηση της ανάλυσης.

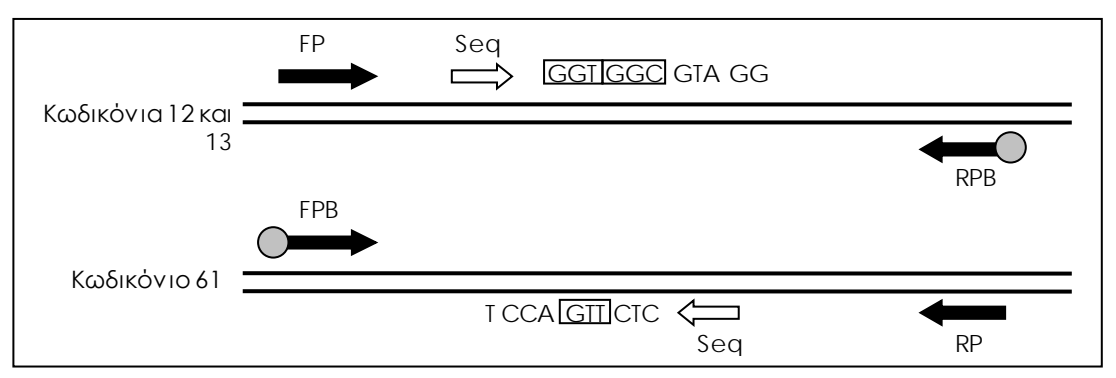

Εικόνα 1. Απεικόνιση της ανάλυσης του KRAS. Η αλληλουχία που υποδεικνύεται είναι η αναλυθείσα αλληλουχία για ένα δείγμα άγριου τύπου (wild-type). FP και FPB: Πρόσθιοι (Forward) εκκινητές PCR (το B συμβολίζει τη βιοτινυλίωση), RP και RPB: Αντίστροφοι εκκινητές PCR (το B συμβολίζει τη βιοτινυλίωση), Seq: Εκκινητές αλληλούχισης.

**Σημείωση**: Η αλληλουχία των κωδικονίων 12 και 13 προσδιορίζεται σε πρόσθια κατεύθυνση και του κωδικόνιου 61 σε αντίστροφη.

Το προϊόν αποτελείται από μείγμα εκκινητή PCR και εκκινητή αλληλούχισης για κάθε ανάλυση. Οι εκκινητές παρέχονται υπό μορφή διαλύματος. Κάθε φιαλίδιο περιέχει 24 µl από κάθε εκκινητή ή μείγμα εκκινητών.

## <span id="page-5-0"></span>**Αρχή της διαδικασίας**

Στη ροή εργασιών απεικονίζεται η διαδικασία της ανάλυσης. Μετά την PCR με τη χρήση εκκινητών για τη στόχευση των κωδικονίων 12/13 και του κωδικονίου 61, τα αμπλικόνια ακινητοποιούνται σε σφαιρίδια Streptavidin Sepharose® High Performance. Παρασκευάζεται μονόκλωνο DNA και οι αντίστοιχοι εκκινητές αλληλούχισης υβριδοποιούνται στο DNA. Στη συνέχεια, τα δείγματα αναλύονται στο σύστημα PyroMark Q24 με τη βοήθεια ενός αρχείου ρύθμισης κύκλου και ενός αρχείου κύκλου.

Συνιστάται η χρήση του KRAS Plug-in Report για την ανάλυση της εκτέλεσης. Μπορείτε να προμηθευτείτε το KRAS Plug-in Report στέλνοντας ένα e-mail στη διεύθυνση ηλεκτρονικού ταχυδρομείου pyro.plugin@qiagen.com.

Ωστόσο, η ανάλυση της εκτέλεσης είναι εφικτή και με τη χρήση του εργαλείου ανάλυσης που περιλαμβάνεται στο σύστημα PyroMark Q24. Μπορείτε, στη συνέχεια, να ρυθμίσετε το «Sequence to Analyze» (Αλληλουχία προς ανάλυση) για την ανίχνευση σπάνιων μεταλλάξεων μετά την εκτέλεση (βλ. «Πρωτόκολλο [6: Ανάλυση εκτέλεσης στο](#page-30-0) PyroMark Q24», σελίδα [31\)](#page-30-0).

**Σημείωση**: Η ροή εργασιών έχει τροποποιηθεί ελαφρώς σε σύγκριση με το εγχειρίδιο *PyroMark KRAS Kit* και την αναθεώρηση R1 του εγχειριδίου κιτ therascreen KRAS Pyro Kit (βλ. «[Πρωτόκολλο 2: PCR με τη βοήθεια των](#page-18-0)  [αντιδραστηρίων PCR που παρέχονται με το](#page-18-0) *therascreen* KRAS Pyro Kit», σελίδα [19,](#page-18-0) και «Πρωτόκολλο [4: Προετοιμασία δειγμάτων πριν από την](#page-23-0)  [ανάλυση αλληλούχισης μέσω πυροφωσφορικού στο](#page-23-0) PyroMark Q24», σελίδα [24\)](#page-23-0).

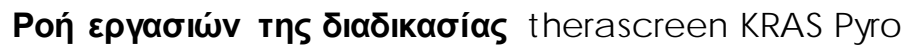

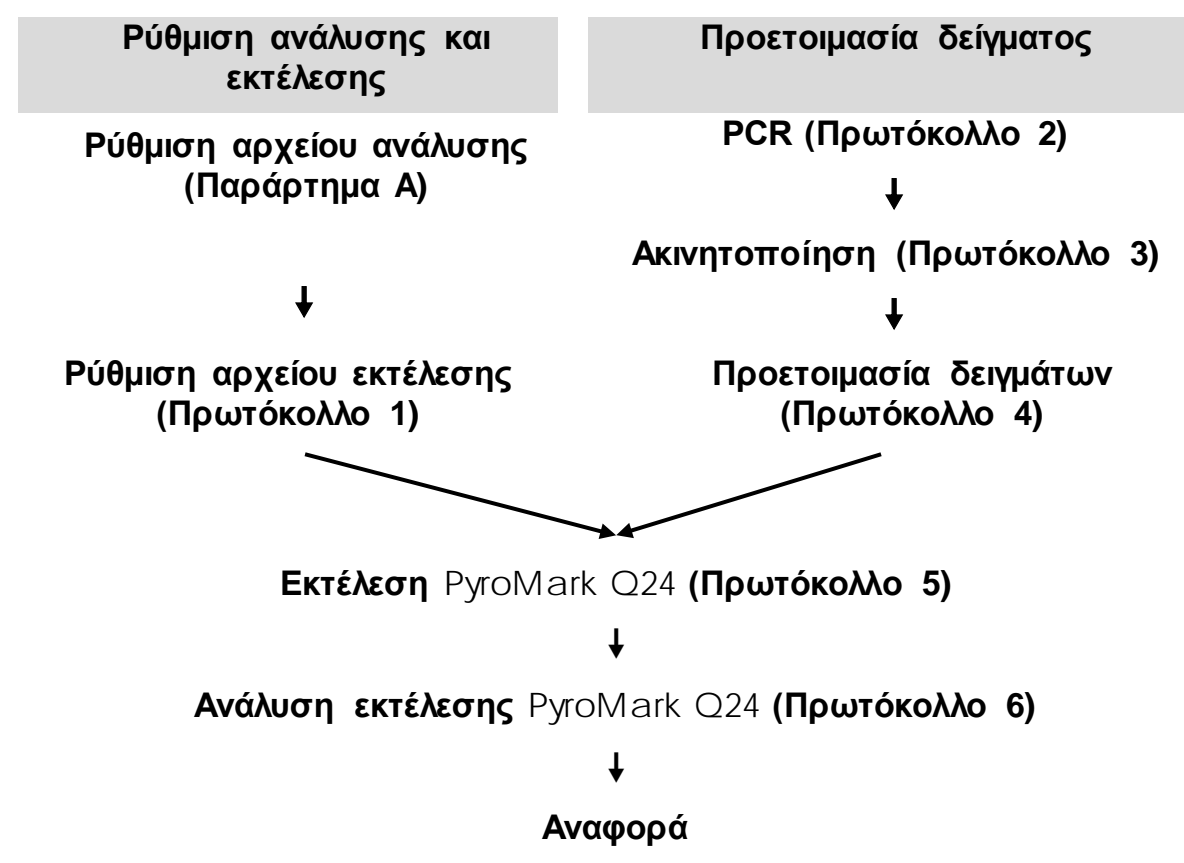

#### <span id="page-6-0"></span>**Μάρτυρες**

Μη μεθυλιωμένο DNA ελέγχου περιλαμβάνεται στο κιτ ως θετικός μάρτυρας για τις αντιδράσεις PCR και αλληλούχισης. Αυτό το δείγμα ελέγχου έχει γονότυπο άγριου τύπου (wild-type) στις θέσεις που αλληλουχούνται με τη χρήση του κιτ αυτού και είναι απαραίτητο για την ορθή ερμηνεία των αποτελεσμάτων και για την αναγνώριση μεταλλάξεων χαμηλού επιπέδου (βλ. «[Ερμηνεία αποτελεσμάτων»](#page-34-0), σελίδα [35](#page-34-0)). Να συμπεριλαμβάνεται ένα δείγμα με μη μεθυλιωμένο DNA ελέγχου για κάθε ανάλυση σε όλες τις εκτελέσεις αλληλούχισης μέσω πυροφωσφορικού.

Πρέπει επίσης να συμπεριλαμβάνεται ένας αρνητικός μάρτυρας (χωρίς μήτρα DNA) για μία τουλάχιστον ανάλυση σε κάθε προετοιμασία PCR.

## <span id="page-7-0"></span>**Υλικά που παρέχονται**

## <span id="page-7-1"></span>**Περιεχόμενα του κιτ**

### *therascreen* KRAS Pyro Kit **(κουτί 1/2)**

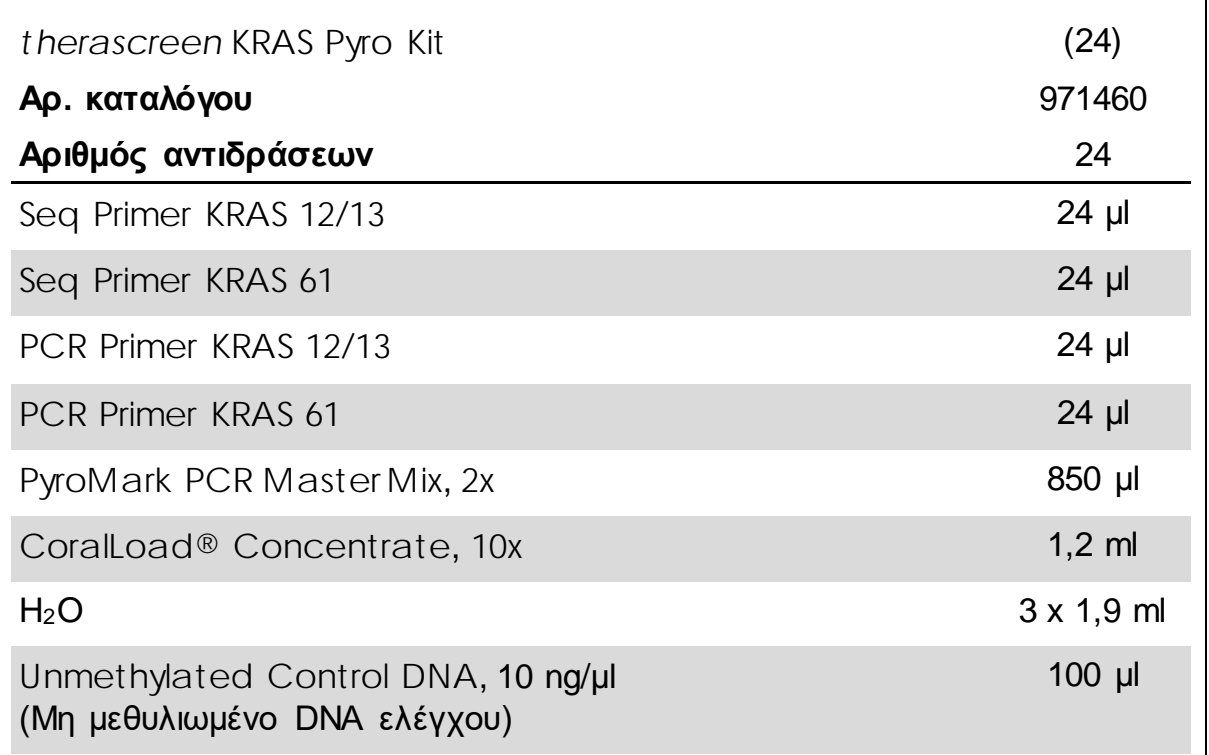

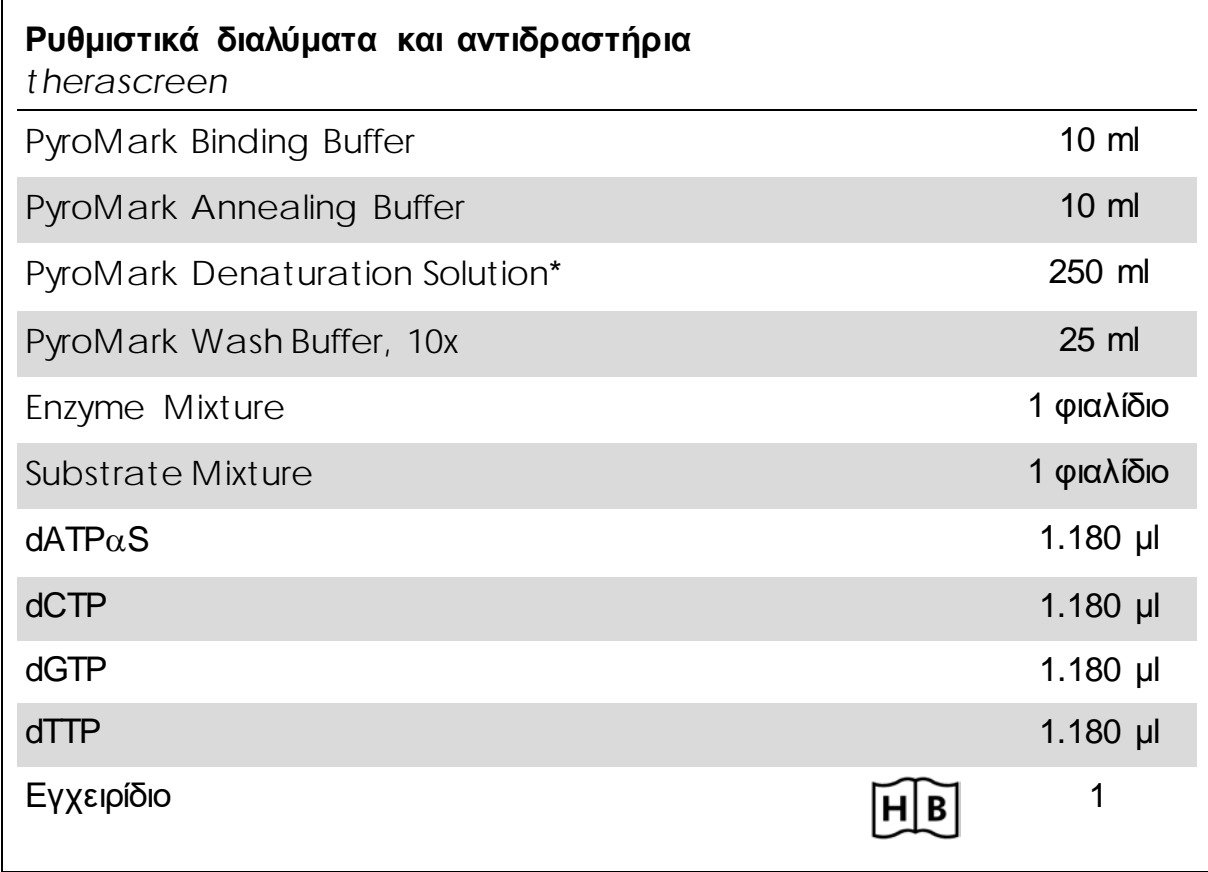

**Ρυθμιστικά διαλύματα και αντιδραστήρια** *therascreen* **(κουτί 2/2)**

\* Περιέχει υδροξείδιο του νατρίου.

## <span id="page-9-0"></span>**Υλικά που απαιτούνται αλλά δεν παρέχονται**

Κατά την εργασία με χημικά, φοράτε πάντα κατάλληλη προστατευτική ποδιά εργαστηρίου, γάντια μίας χρήσης και προστατευτικά γυαλιά. Για περισσότερες πληροφορίες, ανατρέξτε στα σχετικά δελτία δεδομένων ασφαλείας (safety data sheets, SDS), τα οποία διατίθενται από τον προμηθευτή του προϊόντος.

- Κιτ απομόνωσης DNA (βλέπε «[DNA isolation](#page-14-1)», σελίδα [15\)](#page-14-1)
- Πιπέτες (ρυθμιζόμενες)[\\*](#page-9-1)
- Αποστειρωμένα ρύγχη πιπέτας (με φίλτρα για προετοιμασία PCR)
- Επιτραπέζια μικροφυγόκεντρος\*
- Θερμοκυκλοποιητής\* και κατάλληλα σωληνάρια PCR
- Streptavidin Sepharose High Performance (GE Healthcare, αρ. κατ. 17-5113-01, www.gelifesciences.com)
- PyroMark Q24 (αρ. κατ. 9001513 ή 9001514)\*[†](#page-9-2)
- PyroMark Q24 Software (αρ. κατ. 9019063 ή 9019062)†
- PyroMark Q24 Plate (αρ. κατ. 979301)†
- PyroMark Q24 Cartridge (αρ. κατ. 979302)†
- PyroMark Q24 Vacuum Workstation (αρ. κατ. 9001515 ή 9001517)\*†
- Αναδευτήρας πλάκας\* για ακινητοποίηση σε σφαιρίδια
- Θερμαντικό μπλοκ\* με δυνατότητα επίτευξης θερμοκρασίας 80°C
- Πλάκα PCR 24 βυθισμάτων ή ταινίες PCR
- Πώματα ταινίας
- Νερό υψηλής καθαρότητας (Milli-Q® 18,2 MΩ x cm ή ισοδύναμο)

**Σημείωση**: Στο κιτ παρέχεται επαρκής ποσότητα νερού για την PCR, την ακινητοποίηση του DNA και τη διάλυση του μείγματος ενζύμων και του μείγματος υποστρώματος. Απαιτείται πρόσθετη ποσότητα νερού υψηλής καθαρότητας για την αραίωση του PyroMark Wash Buffer, 10x.

Αιθανόλη (70%)‡

‡ Μη χρησιμοποιείτε μετουσιωμένη αλκοόλη που περιέχει άλλες ουσίες, όπως μεθανόλη ή μεθυλαιθυλοκετόνη.

<span id="page-9-1"></span><sup>\*</sup> Βεβαιωθείτε ότι τα όργανα έχουν ελεγχθεί και βαθμονομηθεί σύμφωνα με τις συστάσεις του κατασκευαστή.

<span id="page-9-2"></span><sup>†</sup> Με σήμανση CE-IVD σύμφωνα με την Οδηγία 98/79/ΕΚ της ΕΕ. Κανένα από τα υπόλοιπα προϊόντα που παρατίθενται δεν φέρει σήμανση CE-IVD βάσει της οδηγίας 98/79/EΚ της ΕΕ.

### **Συνιστώμενοι αναδευτήρες πλάκας**

Οι αναδευτήρες πλάκας που αναφέρονται στον Πίνακα 1 συνιστώνται για χρήση με το *therascreen* KRAS Pyro Kit.

Πίνακας 1. Αναδευτήρες πλάκας που συνιστώνται για χρήση με το *therascreen* KRAS Pyro Kit

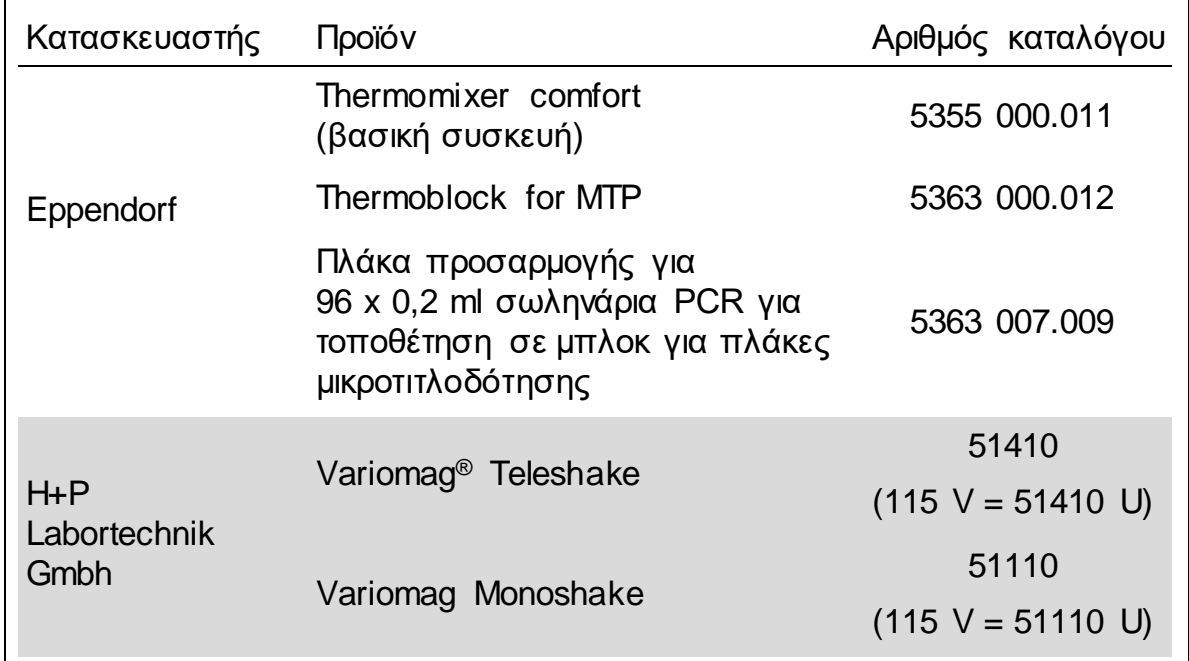

## <span id="page-10-0"></span>**Προειδοποιήσεις και προφυλάξεις**

Για in vitro διαγνωστική χρήση

### <span id="page-10-1"></span>**Πληροφορίες για την ασφάλεια**

Κατά την εργασία με χημικά, φοράτε πάντα κατάλληλη προστατευτική ποδιά εργαστηρίου, γάντια μίας χρήσης και προστατευτικά γυαλιά. Για περισσότερες πληροφορίες, ανατρέξτε στα σχετικά δελτία δεδομένων ασφάλειας (SDS). Διατίθενται στο Διαδίκτυο σε εύχρηστη και συμπιεσμένη μορφή PDF, στην ιστοσελίδα www.qiagen.com/safety, όπου μπορείτε να βρείτε, να προβάλετε και να εκτυπώσετε τα SDS για κάθε κιτ της QIAGEN καθώς και για τα περιεχόμενά του.

Οι παρακάτω δηλώσεις επικινδυνότητας και προφυλάξεων αφορούν τα συστατικά του *therascreen* KRAS Pyro Kit.

#### **PyroMark Denaturation Solution**

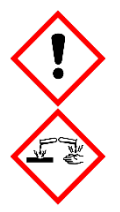

Προειδοποίηση! Προκαλεί ερεθισμό του δέρματος. Προκαλεί σοβαρό ερεθισμό των ματιών. Μπορεί να διαβρώσει μέταλλα. Σε περίπτωση διαρροής, απομακρύνετε το διάλυμα που έχει διαρρεύσει, για να αποφύγετε υλικές ζημιές. Να φυλάσσεται πάντα στο αρχικό δοχείο. Να φοράτε προστατευτικά γάντια/προστατευτικά ενδύματα/μέσα ατομικής προστασίας για τα μάτια/πρόσωπο.

#### **PyroMark Enzyme Mixture**

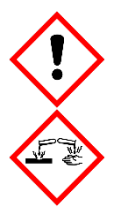

Περιέχει: (R\*,R\*) Διθειοθρεϊτόλη, oξικό οξύ. Κίνδυνος! Προκαλεί ερεθισμό του δέρματος. Προκαλεί σοβαρή βλάβη στα μάτια. ΣΕ ΠΕΡΙΠΤΩΣΗ ΕΠΑΦΗΣ ΜΕ ΤΑ ΜΑΤΙΑ: Ξεπλύνετε προσεκτικά με νερό για αρκετά λεπτά. Εάν υπάρχουν φακοί επαφής, αφαιρέστε τους, εφόσον είναι εύκολο. Συνεχίστε να ξεπλένετε. ΣΕ ΠΕΡΙΠΤΩΣΗ έκθεσης ή πιθανής έκθεσης: Καλέστε το ΚΕΝΤΡΟ ΔΗΛΗΤΗΡΙΑΣΕΩΝ ή ένα γιατρό. Βγάλτε τα μολυσμένα ρούχα και πλύνετέ τα πριν τα ξαναχρησιμοποιήσετε. Να φοράτε προστατευτικά γάντια/ προστατευτικά ενδύματα/ μέσα ατομικής προστασίας για τα μάτια / πρόσωπο.

#### **PyroMark Substrate Mixture**

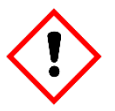

Περιέχει: οξικό οξύ. Προειδοποίηση! Προκαλεί ερεθισμό του δέρματος. Προκαλεί σοβαρό ερεθισμό των ματιών. Εάν ο ερεθισμός των ματιών δεν υποχωρεί: Ζητήστε ιατρική συμβουλή / βοήθεια. Βγάλτε τα μολυσμένα ρούχα και πλύνετέ τα πριν τα ξαναχρησιμοποιήσετε. Να φοράτε προστατευτικά γάντια/ προστατευτικά ενδύματα/ μέσα ατομικής προστασίας για τα μάτια / πρόσωπο.

## <span id="page-11-0"></span>**Γενικές προφυλάξεις**

**Σημείωση**: Ο χρήστης πρέπει να λαμβάνει πάντα υπόψη τα εξής.

- Η αυστηρή συμμόρφωση με το εγχειρίδιο χρήστη είναι απαραίτητη για την επίτευξη βέλτιστων αποτελεσμάτων. Δεν συνιστάται η αραίωση των αντιδραστηρίων με τρόπο που δεν προβλέπεται από το παρόν εγχειρίδιο, καθώς ενδέχεται να προκληθεί υποβάθμιση των επιδόσεων.
- Η ροή εργασιών έχει τροποποιηθεί ελαφρώς (βλ. [«Πρωτόκολλο 2: PCR](#page-18-0)  [με τη βοήθεια των αντιδραστηρίων PCR που παρέχονται με το](#page-18-0)  *[therascreen KRAS Pyro Kit](#page-18-0)*», σελίδα [19](#page-18-0), και [«Πρωτόκολλο](#page-23-0) 4:

[Προετοιμασία δειγμάτων πριν από την ανάλυση αλληλούχισης μέσω](#page-23-0)  [πυροφωσφορικού στο](#page-23-0) PyroMark Q24», σελίδα [24](#page-23-0)) σε σύγκριση με το εγχειρίδιο *PyroMark KRAS Kit* και την αναθεώρηση R1 του εγχειριδίου therascreen*KRAS Pyro Kit*.

- Τα συστατικά του προϊόντος αυτού επαρκούν για τη διεξαγωγή των 24 αντιδράσεων, σε έως 5 ανεξάρτητες εκτελέσεις.
- Χρησιμοποιείτε αποστειρωμένα ρύγχη πιπέτας με φίλτρα (για προετοιμασία PCR).
- Αποθηκεύετε και εξάγετε τα θετικά υλικά (δοκίμια, θετικούς μάρτυρες και αμπλικόνια) ξεχωριστά από όλα τα υπόλοιπα αντιδραστήρια και προσθέτετέ τα στο μείγμα αντίδρασης σε ξεχωριστό χώρο.
- Αποψύχετε πλήρως όλα τα συστατικά σε θερμοκρασία δωματίου (15– 25°C) πριν από την έναρξη μιας ανάλυσης.
- Αφού αποψυχθούν, αναμείξτε τα συστατικά (αναρροφώντας και διοχετεύοντας επανειλημμένα με πιπέτα ή στροβιλίζοντας παλμικά) και φυγοκεντρήστε για σύντομο χρονικό διάστημα.
- Τα αποτελέσματα των αποτυχημένων αντιδράσεων δεν αποτελούν σωστή βάση για να κριθεί η κατάσταση μετάλλαξης.

## <span id="page-12-0"></span>**Φύλαξη και χειρισμός αντιδραστηρίων**

To *therascreen* KRAS Pyro Kit παρέχεται σε δύο κουτιά. Το *therascreen* KRAS Pyro Kit (κουτί 1/2) μεταφέρεται σε ξηρό πάγο. Το PyroMark PCR Master Mix, το CoralLoad Concentrate, το Unmethylated Control DNA και όλοι οι εκκινητές πρέπει να αποθηκεύονται σε θερμοκρασίες από –30 έως –15°C μετά την παραλαβή.

Τα ρυθμιστικά διαλύματα και τα αντιδραστήρια *therascreen* (κουτί 2/2) που περιέχουν τα ρυθμιστικά διαλύματα *therascreen*, το μείγμα ενζύμων, το μείγμα υποστρώματος και τα αντιδραστήρια dATPαS, dCTP, dGTP και dTTP (δηλ. τα αντιδραστήρια για ανάλυση αλληλουχίας μέσω πυροφωσφορικού) αποστέλλονται μαζί με παγοκύστες. Τα συστατικά αυτά πρέπει να αποθηκεύονται στους 2–8°C μετά την παραλαβή. Για να ελαχιστοποιηθεί η απώλεια δραστηριότητας, συνιστάται η φύλαξη τόσο του μείγματος ενζύμων όσο και του μείγματος υποστρώματος στα παρεχόμενα φιαλίδια.

Τα ανασυσταθέντα μείγματα ενζύμων και υποστρώματος παραμένουν σταθερά για τουλάχιστον 10 ημέρες στους 2–8°C. Τα ανασυσταθέντα μείγματα ενζύμων και υποστρώματος μπορούν να καταψυχθούν και να αποθηκευτούν στα φιαλίδιά τους στους –30 έως –15°C. Τα κατεψυγμένα αντιδραστήρια δεν πρέπει να υποβάλλονται σε περισσότερους από 3 κύκλους κατάψυξης– απόψυξης.

**Σημείωση**: Τα νουκλεοτίδια δεν πρέπει να καταψύχονται.

Το *therascreen* KRAS Pyro Kit παραμένει σταθερό μέχρι την ημερομηνία λήξης του κιτ, όταν αποθηκεύεται υπό αυτές τις συνθήκες.

## <span id="page-13-0"></span>**Χειρισμός και αποθήκευση δειγμάτων**

Όλα τα δείγματα πρέπει να αντιμετωπίζονται ως εν δυνάμει μολυσματικά υλικά.

Το υλικό δείγματος είναι ανθρώπινο DNA που εξάγεται από αίμα ή δείγματα μονιμοποιημένα σε φορμόλη και εγκλεισμένα σε παραφίνη (δείγματα FFPE).

Δεν πρέπει να χρησιμοποιούνται δείγματα από άτομα που υποβάλλονται σε θεραπευτική αγωγή με ηπαρίνη. Τα δείγματα αίματος που έχουν συλλεχθεί σε σωληνάρια που περιέχουν ηπαρίνη ως αντιπηκτικό δεν πρέπει να χρησιμοποιούνται. Η ηπαρίνη επηρεάζει την PCR.

## <span id="page-14-0"></span>**Διαδικασία**

## <span id="page-14-1"></span>**Απομόνωση DNA**

Η απόδοση του συστήματος καθορίστηκε με τη βοήθεια του EZ1® DNA Tissue Kit και του QIAamp® DNA FFPE Tissue Kit για την εξαγωγή ανθρώπινου DNA από δείγματα όγκου μονιμοποιημένα σε φορμόλη και εγκλεισμένα σε παραφίνη. Για το σύστημα του QIAamp DSP DNA Blood Mini Kit, η απόδοση καθορίστηκε με τη βοήθεια δειγμάτων αίματος από υγιείς δότες, στα οποία έχουν προστεθεί εν μέρει εξωγενώς κύτταρα όγκου.

Τα κιτ QIAGEN® που αναφέρονται στον Πίνακα 2 συνιστώνται για τον καθαρισμό DNA από τους υποδεικνυόμενους τύπους ανθρώπινων δειγμάτων, για χρήση σε συνδυασμό με το *therascreen* KRAS Pyro Kit. Εκτελέστε τον καθαρισμό DNA ακολουθώντας τις οδηγίες που παρατίθενται στα εγχειρίδια των κιτ.

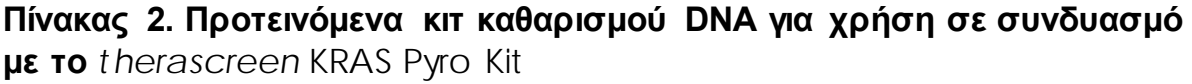

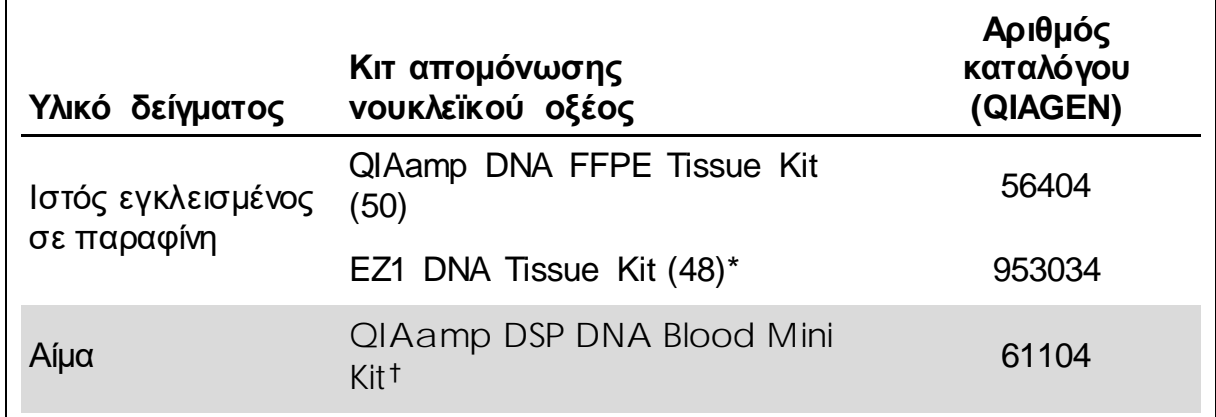

\* Σύμφωνα με το πρωτόκολλο για χρήση με ιστούς εγκλεισμένους σε παραφίνη. Το EZ1 DNA Tissue Kit πρέπει να χρησιμοποιείται σε συνδυασμό με το EZ1 Advanced (αρ. κατ. 9001410 ή 9001411) και την κάρτα EZ1 Advanced Paraffin Section Card (αρ. κατ. 9018298), με το EZ1 Advanced XL (αρ. κατ. 9001492) και την κάρτα EZ1 Advanced XL DNA Paraffin Section Card (αρ. κατ. 9018700), ή με το BioRobot® EZ1 (αρ. κατ. 9000705, δεν κυκλοφορεί πλέον) και την κάρτα EZ1 DNA Paraffin Section Card (αρ. κατ. 9015862).

† Με σήμανση CE-IVD σύμφωνα με την οδηγία 98/79/ΕΚ της ΕΕ.

### <span id="page-15-1"></span><span id="page-15-0"></span>**Πρωτόκολλο 1: Ρύθμιση εκτέλεσης για το σύστημα PyroMark Q24**

#### **Σημαντική πληροφορία πριν από την έναρξη**

 Αν κριθεί απαραίτητο, το όριο τυφλού (LOB) μπορεί να επιβεβαιωθεί με τη χρήση ενός δείγματος φυσικού τύπου για τη δημιουργία μιας πλήρους πλάκας αποτελεσμάτων. Για λεπτομέρειες, ανατρέξτε στην Οδηγία EP17- A του CLSI «Protocol for determination of limits of detection and limits of quantitation; approved guideline» (Πρωτόκολλο για τον καθορισμό των ορίων ανίχνευσης και των ορίων ποσοτικού προσδιορισμού, εγκεκριμένη οδηγία).

#### **Ενέργειες πριν από την έναρξη**

 Εάν δεν έχει εγκατασταθεί το KRAS Plug-in Report, δημιουργήστε μια Assay Setup (Ρύθμιση ανάλυσης) (βλ. Παράρτημα A, σελίδα [49](#page-48-0)). Η διαδικασία αυτή πρέπει να γίνει μία και μοναδική φορά, πριν από την πρώτη εκτέλεση τη ανάλυσης *therascreen KRAS Pyro*. Εάν έχει εγκατασταθεί το KRAS Plug-in Report, τότε θα υπάρχουν προκαθορισμένες Assay Setups (Ρυθμίσεις ανάλυσης) στον φυλλομετρητή συντομεύσεων του λογισμικού PyroMark Q24, στη διαδρομή Example Files/PyroMark Setups/KRAS (Αρχεία παραδειγμάτων/Ρυθμίσεις PyroMark/KRAS). Μπορείτε να προμηθευτείτε το KRAS Plug-in Report στέλνοντας ένα e-mail στη διεύθυνση ηλεκτρονικού ταχυδρομείου pyro.plugin@qiagen.com.

#### **Διαδικασία**

- 1. Κάντε κλικ στο στη γραμμή εργαλείων. Δημιουργείται ένα νέο αρχείο εκτέλεσης.
- **2.** Εισαγάγετε τις παραμέτρους της εκτέλεσης (βλ. «[Παράμετροι εκτέλεσης](#page-16-0)», σελίδα [17\)](#page-16-0).
- **3.** Προετοιμάστε την πλάκα προσθέτοντας αναλύσεις για τα κωδικόνια 12/13 και το κωδικόνιο 61 σε βυθίσματα που αντιστοιχούν στα δείγματα που πρόκειται να αναλυθούν.

**Σημείωση**: Πρέπει να περιλαμβάνεται ένα δείγμα αρνητικού μάρτυρα (χωρίς μήτρα DNA) για μία τουλάχιστον ανάλυση σε κάθε προετοιμασία PCR.

**Σημείωση**: Να συμπεριλαμβάνεται ένα δείγμα με μη μεθυλιωμένο DNA ελέγχου για κάθε ανάλυση σε όλες τις εκτελέσεις αλληλούχισης μέσω πυροφωσφορικού (βλ. «**[Μάρτυρες](#page-6-0)**», σελίδα [7\)](#page-6-0).

**4.** Όταν η ανάλυση έχει ρυθμιστεί και είναι έτοιμη για εκτέλεση στο σύστημα PyroMark Q24, εκτυπώστε μια λίστα με τους απαιτούμενους όγκους μείγματος ενζύμων, μείγματος υποστρώματος και νουκλεοτιδίων, καθώς

και τη διάταξη της πλάκας. Επιλέξτε «Pre Run Information» (Πληροφορίες πριν από την εκτέλεση) στο μενού «Tools» (Εργαλεία) και, όταν εμφανιστεί η αναφορά, κάντε κλικ στο ...

**5.** Κλείστε το αρχείο εκτέλεσης και αντιγράψτε το σε ένα USB stick (παρέχεται μαζί με το σύστημα) με τη βοήθεια της εφαρμογής Windows® Explorer.

**Σημείωση**: Οι εκτυπωμένες Pre Run Information (Πληροφορίες πριν από την εκτέλεση) μπορούν να χρησιμοποιηθούν ως πρότυπο για την προετοιμασία του δείγματος (βλ. «Πρωτόκολλο [3: Ακινητοποίηση των](#page-21-0)  [προϊόντων της PCR σε σφαιρίδια](#page-21-0) Streptavidin Sepharose High [Performance](#page-21-0)», σελίδα [22\)](#page-21-0).

Για την ανάλυση της πλάκας στο σύστημα PyroMark Q24, βλ. [«Protocol 5:](#page-28-0)  Running the [PyroMark Q24](#page-28-0)», σελίδα [29.](#page-28-0)

#### <span id="page-16-0"></span>**Παράμετροι εκτέλεσης**

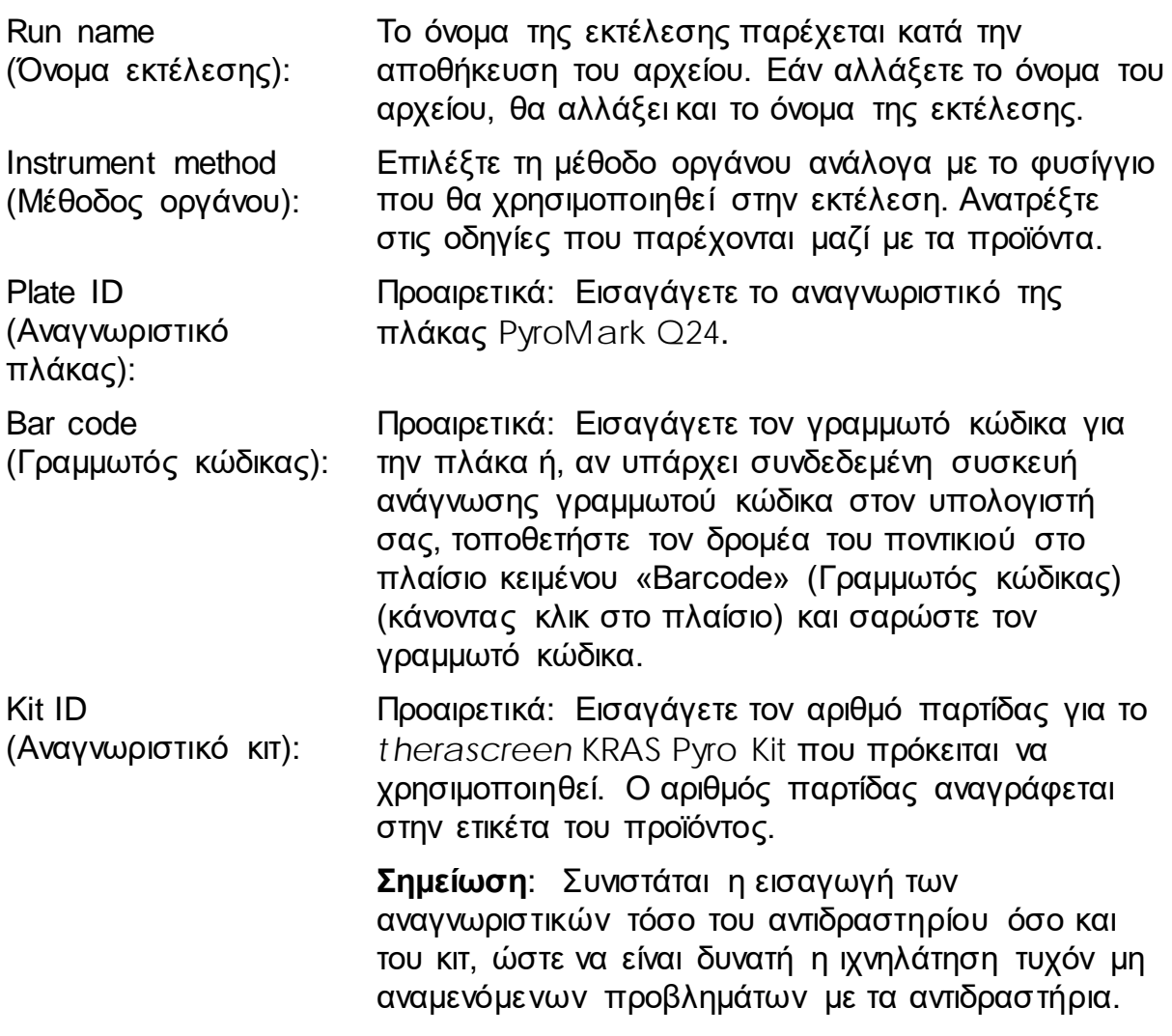

Run note (Σημείωση εκτέλεσης): Προαιρετικά: Εισαγάγετε μία σημείωση σχετικά με τα συστατικά ή τον σκοπό της εκτέλεσης.

#### **Προσθήκη αρχείων ανάλυσης**

Για να προσθέσετε μια ανάλυση σε ένα βύθισμα, έχετε δύο δυνατότητες.

- Κάντε δεξί κλικ στο βύθισμα και επιλέξτε «Load Assay» (Φόρτωση ανάλυσης) από το θεματικό μενού.
- Επιλέξτε την ανάλυση στο πρόγραμμα περιήγησης συντομεύσεων και, στη συνέχεια, κάντε κλικ και σύρετε την ανάλυση στο βύθισμα.

Τα βυθίσματα διαθέτουν χρωματική κωδικοποίηση σύμφωνα με την ανάλυση που φορτώνεται σε αυτά.

#### **Εισαγωγή αναγνωριστικών δειγμάτων και σημειώσεων**

Για να εισαγάγετε το αναγνωριστικό ενός δείγματος ή μια σημείωση, επιλέξτε το κελί και εισαγάγετε το κείμενο.

Για να επεξεργαστείτε ένα αναγνωριστικό δείγματος ή μια σημείωση, επιλέξτε το κελί (θα επιλεγούν τα τρέχοντα περιεχόμενα) ή κάντε διπλό κλικ στο κελί.

### <span id="page-18-0"></span>**Πρωτόκολλο 2: PCR με τη βοήθεια των αντιδραστηρίων PCR που παρέχονται με το** *therascreen* KRAS Pyro Kit

Το πρωτόκολλο αυτό αφορά τις ενισχύσεις PCR μίας περιοχής που περιλαμβάνει το κωδικόνιο 12 και το κωδικόνιο 13, και μία ξεχωριστή ενίσχυση PCR μίας περιοχής που περιλαμβάνει το κωδικόνιο 61 με τη βοήθεια του *therascreen* KRAS Pyro Kit.

#### **Σημαντικές υποδείξεις πριν από την εκκίνηση**

- Η ροή εργασιών έχει τροποποιηθεί ελαφρώς σε σχέση με το εγχειρίδιο κιτ *PyroMark KRAS* (βήμα 5).
- Η HotStarTaq® DNA πολυμεράση στο PyroMark Master Mix χρειάζεται ένα βήμα ενεργοποίησης διάρκειας 15 λεπτών στους 95°C.
- Προετοιμάστε όλα τα μείγματα αντίδρασης σε ξεχωριστό χώρο από αυτόν που χρησιμοποιείται για τον καθαρισμό DNA, την προσθήκη μήτρας DNA στην PCR, την ανάλυση προϊόντων PCR ή την προετοιμασία δειγμάτων πριν από την ανάλυση της αλληλουχίας μέσω πυροφωσφορικού.
- Χρησιμοποιήστε ρύγχη μίας χρήσης που περιέχουν υδρόφοβα φίλτρα για να ελαχιστοποιήσετε την πιθανότητα διασταυρούμενης-επιμόλυνσης.

#### **Ενέργειες πριν από την έναρξη**

- Πριν ανοίξετε τα σωληνάρια με τους εκκινητές PCR, φυγοκεντρήστε τα για σύντομο χρονικό διάστημα, ώστε το περιεχόμενο να συγκεντρωθεί στον πυθμένα των σωληναρίων.
- Ρυθμίστε τη συγκέντρωση του μάρτυρα και του δείγματος DNA στα 0,4–2 ng/µl, εάν χρειάζεται.

#### **Διαδικασία**

- **1.** Αποψύξτε όλα τα απαιτούμενα αντιδραστήρια (βλ. Πίνακα 3). Αναμείξτε τα καλά πριν από τη χρήση.
- **2.** Προετοιμάστε ένα μείγμα αντίδρασης για κάθε σετ εκκινητή PCR σύμφωνα με τον Πίνακα 3.

Το μείγμα αντίδρασης περιέχει τυπικά όλα τα συστατικά που απαιτούνται για την PCR, εκτός από το δείγμα.

Προετοιμάστε μεγαλύτερη ποσότητα μείγματος αντίδρασης από αυτήν που απαιτείται για τον συνολικό αριθμό αναλύσεων PCR που πρόκειται να εκτελεστούν.

**Πίνακας 3. Προετοιμασία του μείγματος αντίδρασης για κάθε μείγμα εκκινητή PCR**

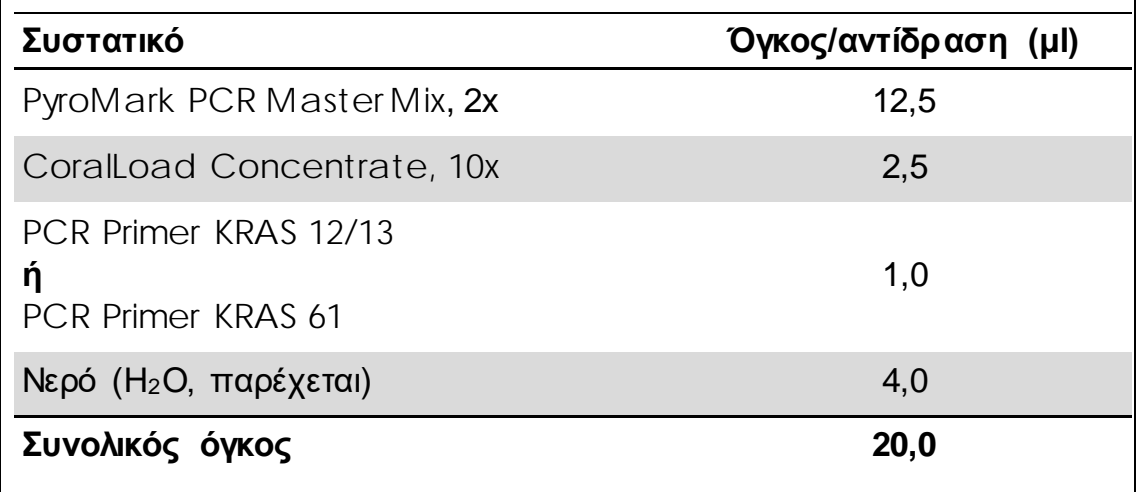

**3.** Αναμείξτε σχολαστικά το μείγμα αντίδρασης και προσθέστε 20 µl σε κάθε σωληνάριο PCR.

Δεν είναι απαραίτητο να διατηρείτε τα σωληνάρια PCR στον πάγο, καθώς η HotStarTaq DNA πολυμεράση είναι ανενεργή σε θερμοκρασία δωματίου.

**4.** Προσθέστε 5 µl μήτρας DNA (2–10 ng γενωμικού DNA) στα επιμέρους σωληνάρια PCR (βλ. Πίνακα 4) και αναμείξτε σχολαστικά.

**Σημείωση**: Πρέπει να περιλαμβάνεται ένα δείγμα αρνητικού μάρτυρα (χωρίς μήτρα DNA) για μία τουλάχιστον ανάλυση σε κάθε προετοιμασία PCR.

**Σημείωση**: Να συμπεριλαμβάνεται ένα δείγμα με μη μεθυλιωμένο DNA ελέγχου για κάθε ανάλυση σε όλες τις εκτελέσεις αλληλούχισης μέσω πυροφωσφορικού (βλ. «**[Μάρτυρες](#page-6-0)**», σελίδα [7\)](#page-6-0).

#### **Πίνακας 4. Προετοιμασία της PCR**

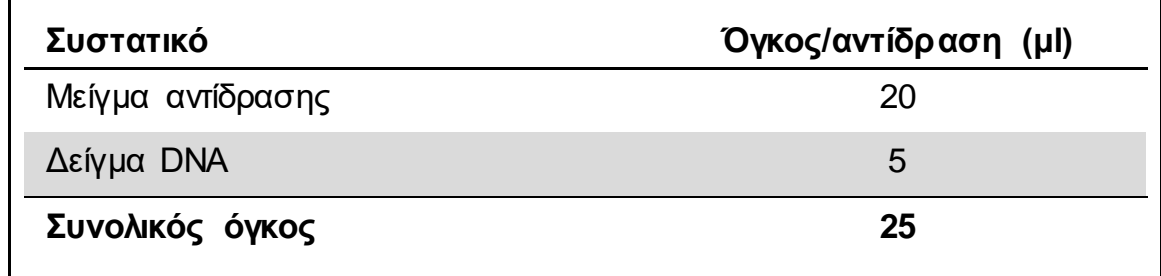

**5.** Προγραμματίστε τον θερμοκυκλοποιητή σύμφωνα με τις οδηγίες του κατασκευαστή, λαμβάνοντας υπόψη τις συνθήκες που αναφέρονται στον Πίνακα 5.

|                               |                      |                | Σχόλια                                                                              |
|-------------------------------|----------------------|----------------|-------------------------------------------------------------------------------------|
| Αρχικό βήμα<br>ενεργοποίησης: | 15 λεπτά             |                | 95°C H HotStarTaq DNA<br>πολυμεράση<br>ενεργοποιείται σε αυτό το<br>βήμα θέρμανσης. |
| Κυκλοποίηση 3<br>βημάτων:     |                      |                |                                                                                     |
| Αποδιάταξη                    | 20 δευτερόλεπτα      | $95^{\circ}$ C |                                                                                     |
| Υβριδισμός                    | 30 δευτερόλεπτα 53°C |                |                                                                                     |
| Επιμήκυνση                    | 20 δευτερόλεπτα      | $72^{\circ}$ C |                                                                                     |
| Αριθμός κύκλων                | 42                   |                |                                                                                     |
| Τελική επιμήκυνση:            | 5 λεπτά              | $72^{\circ}$ C |                                                                                     |

**Πίνακας 5. Βελτιστοποιημένο πρωτόκολλο κυκλοποίησης**

- **6.** Τοποθετήστε τα σωληνάρια PCR στον θερμοκυκλοποιητή και ξεκινήστε το πρόγραμμα κυκλοποίησης.
- **7.** Μετά την ενίσχυση, προχωρήστε στο «Πρωτόκολλο [3: Ακινητοποίηση των](#page-21-0)  [προϊόντων της PCR σε σφαιρίδια](#page-21-0) Streptavidin Sepharose High [Performance](#page-21-0)», σελίδα [22.](#page-21-0)

### <span id="page-21-0"></span>**Πρωτόκολλο 3: Ακινητοποίηση των προϊόντων της PCR σε σφαιρίδια** Streptavidin Sepharose High Performance

Το συγκεκριμένο πρωτόκολλο αφορά την ακινητοποίηση μήτρας DNA σε Streptavidin Sepharose High Performance (GE Healthcare) πριν από την ανάλυση στο σύστημα PyroMark Q24.

#### **Ενέργειες πριν από την έναρξη**

 Αφήστε όλα τα απαραίτητα αντιδραστήρια και διαλύματα να περιέλθουν σε θερμοκρασία δωματίου (15–25°C) πριν ξεκινήσετε τη διαδικασία.

#### **Διαδικασία**

- **1.** Ανακινήστε ελαφρώς τη φιάλη που περιέχει Streptavidin Sepharose High Performance μέχρι να προκύψει ένα ομοιογενές διάλυμα.
- **2.** Παρασκευάστε το κύριο μείγμα για την ακινητοποίηση του DNA σύμφωνα με τον Πίνακα 6. Παρασκευάστε 10% μεγαλύτερο όγκο μείγματος από αυτόν που απαιτείται για τον συνολικό αριθμό των αντιδράσεων που πρόκειται να εκτελεστούν.

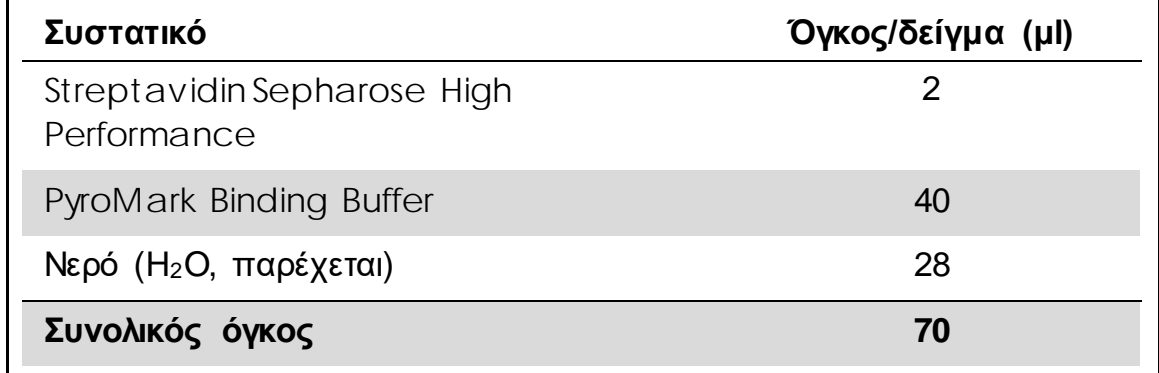

#### **Πίνακας 6. Κύριο μείγμα για ακινητοποίηση του DNA**

- **3.** Προσθέστε 70 µl του κύριου μείγματος στα βυθίσματα μιας πλάκας PCR 24 βυθισμάτων ή των ταινιών PCR, όπως έχει προκαθοριστεί κατά τη ρύθμιση της εκτέλεσης (βλ. «Πρωτόκολλο [1: Ρύθμιση εκτέλεσης για το](#page-15-0)  σύστημα [PyroMark Q24](#page-15-0)», σελίδα [16\)](#page-15-1).
- **4.** Προσθέστε 10 µl βιοτινυλιωμένου προϊόντος PCR από το Πρωτόκολλο 2 σε κάθε βύθισμα που περιέχει κύριο μείγμα, όπως έχει προκαθοριστεί κατά τη ρύθμιση κύκλου (βλ. «Πρωτόκολλο [1: Ρύθμιση εκτέλεσης για το](#page-15-0)  σύστημα [PyroMark Q24](#page-15-0)», σελίδα [16\)](#page-15-1).

**Σημείωση**: Ο συνολικός όγκος ανά βύθισμα πρέπει να ανέρχεται σε 80 µl μετά την προσθήκη του κύριου μείγματος και του προϊόντος PCR.

**5.** Σφραγίστε την πλάκα PCR (ή τις ταινίες) με τα ειδικά πώματα.

**Σημείωση**: Βεβαιωθείτε ότι δεν υπάρχει κίνδυνος διαρροής μεταξύ των βυθισμάτων.

**6.** Αναδεύστε την πλάκα PCR σε θερμοκρασία δωματίου (15–25°C) για 5–10 λεπτά στις 1.400 σ.α.λ.

**Σημείωση**: Κατά τη διάρκεια αυτού του βήματος, προετοιμάστε τον σταθμό εργασίας υπό κενό PyroMark Q24 για την προετοιμασία δειγμάτων, όπως περιγράφεται στο *Εγχειρίδιο χρήστη PyroMark Q24*.

**7.** Προχωρήστε αμέσως στο «Πρωτόκολλο [4: Προετοιμασία δειγμάτων πριν](#page-23-0)  [από την ανάλυση αλληλούχισης μέσω πυροφωσφορικού στο](#page-23-0) PyroMark [Q24](#page-23-0) », σελίδα [24.](#page-23-0)

**Σημείωση**: Τα σφαιρίδια σεφαρόζης καθιζάνουν γρήγορα. Η σύλληψη των σφαιριδίων πρέπει να πραγματοποιηθεί αμέσως μετά την ανάδευση.

Εάν έχει περάσει περισσότερο από 1 λεπτό από την ανάδευση της πλάκας (ή των ταινιών), αναδεύστε ξανά για 1 λεπτό πριν από τη συλλογή των σφαιριδίων.

### <span id="page-23-0"></span>**Πρωτόκολλο 4: Προετοιμασία δειγμάτων πριν από την ανάλυση αλληλούχισης μέσω πυροφωσφορικού στο PyroMark Q24**

Το συγκεκριμένο πρωτόκολλο αφορά στην προετοιμασία μονόκλωνου DNA και στον υβριδισμό του εκκινητή αλληλούχισης με τη μήτρα πριν από την ανάλυση αλληλούχισης μέσω πυροφωσφορικού στο PyroMark Q24.

#### **Σημαντικές υποδείξεις πριν από την εκκίνηση**

- Πριν ανοίξετε τα σωληνάρια με τους εκκινητές αλληλούχισης, φυγοκεντρήστε τα για σύντομο χρονικό διάστημα, ώστε το περιεχόμενο να συγκεντρωθεί στον πυθμένα των σωληναρίων.
- Προσθέστε τους 2 διαφορετικούς εκκινητές αλληλούχισης στο ίδιο μοτίβο που προκαθορίστηκε για την πλάκα κατά τη ρύθμιση κύκλου (βλ. «Πρωτόκολλο [1: Ρύθμιση εκτέλεσης για το σύστημα](#page-15-0) PyroMark Q24», σελίδα [16](#page-15-1)), ανάλογα με την περιοχή της ανάλυσης (κωδικόνια 12 και 13 ή κωδικόνιο 61)
- Η ροή εργασιών έχει τροποποιηθεί ελαφρώς σε σύγκριση με την αναθεώρηση R1 του εγχειριδίου του therascreen KRAS Pyro Kit (βήμα 18). Μην ελαττώνετε τον χρόνο ψύξης των δειγμάτων μετά τη θέρμανση στους 80°C.
- Να εκτελείτε τακτικά τη δοκιμή λειτουργίας των δειγματοληπτών με φίλτρο, όπως περιγράφεται στο *Εγχειρίδιο χρήστη PyroMark Q24*, και να αντικαθιστάτε τους δειγματολήπτες όταν σας υποδειχθεί.

#### **Ενέργειες πριν από την έναρξη**

- Τοποθετήστε έναν συγκρατητήρα πλάκας PyroMark Q24 σε θερμαντικό μπλοκ που έχει προθερμανθεί στους 80°C, για να χρησιμοποιηθεί στο βήμα 17. Αφήστε έναν δεύτερο συγκρατητήρα πλάκας PyroMark Q24 σε θερμοκρασία δωματίου (15–25°C) για να χρησιμοποιηθεί στο βήμα 18.
- Το PyroMark Wash Buffer παρέχεται υπό μορφή συμπυκνώματος 10x. Πριν από την πρώτη χρήση, αραιώστε το σε διάλυμα εργασίας 1x προσθέτοντας 225 ml νερού υψηλής καθαρότητας σε 25 ml PyroMark Wash Buffer 10x (τελικός όγκος 250 ml).

**Σημείωση**: Το ρυθμιστικό διάλυμα εργασίας PyroMark 1x παραμένει σταθερό μέχρι την αναγραφόμενη ημερομηνία λήξης εφόσον φυλάσσεται σε θερμοκρασία 2–8°C.

#### **Διαδικασία**

**1.** Αραιώστε επαρκή ποσότητα από κάθε εκκινητή αλληλούχισης, Seq Primer KRAS 12/13 και Seq Primer KRAS 61, στο ρυθμιστικό διάλυμα υβριδισμού PyroMark, όπως υποδεικνύεται στον Πίνακα 7.

Προετοιμάστε μεγαλύτερη ποσότητα αραιωμένου εκκινητή αλληλούχισης από αυτήν που απαιτείται για τον συνολικό αριθμό δειγμάτων που πρόκειται να υποβληθούν σε αλληλούχιση (επαρκή για τον αριθμό των δειγμάτων συν ένα επιπλέον).

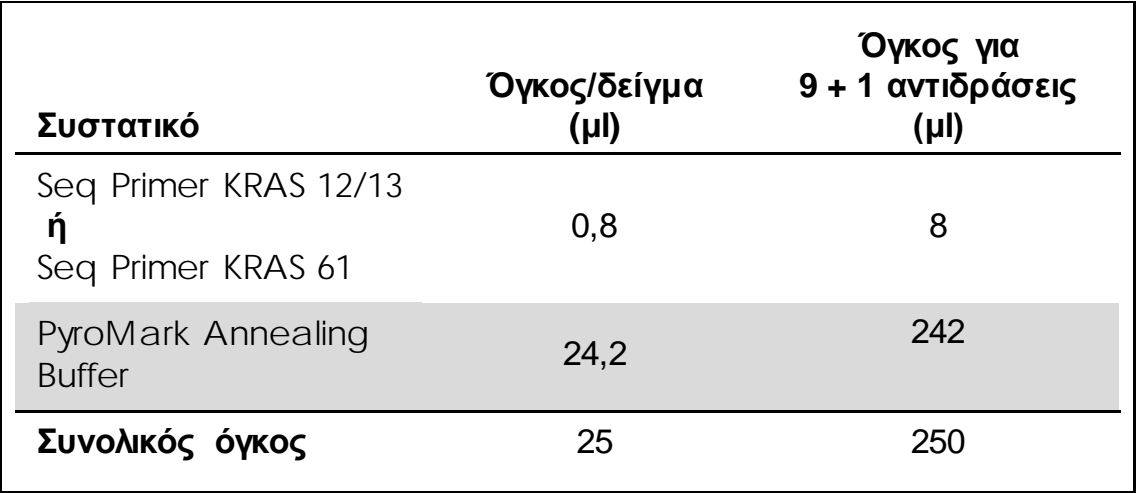

#### **Πίνακας 7. Παράδειγμα αραίωσης των εκκινητών αλληλούχισης**

**2.** Προσθέστε 25 µl από τον αραιωμένο εκκινητή αλληλούχισης σε κάθε βύθισμα της πλάκας PyroMark Q24, σύμφωνα με τη ρύθμιση της εκτέλεσης (βλ. «Protocol [1: Run setup for the](#page-15-0) PyroMark Q24 system», σελίδα [16\)](#page-15-0).

**Σημείωση**: Διατηρήστε έναν από τους συγκρατητήρες πλάκας PyroMark Q24 (παρέχεται μαζί με τον σταθμό εργασίας υπό κενό PyroMark Q24) σε θερμοκρασία δωματίου (15–25°C) και χρησιμοποιήστε τον ως στήριγμα κατά την προετοιμασία και τη μετακίνηση της πλάκας.

**3.** Τοποθετήστε την πλάκα (ή τις ταινίες) PCR από το Πρωτόκολλο 3 και την πλάκα PyroMark Q24 στον πάγκο εργασίας (Εικόνα 2).

**Σημείωση**: Βεβαιωθείτε ότι η πλάκα έχει τον ίδιο προσανατολισμό όπως και κατά τη φόρτωση των δειγμάτων.

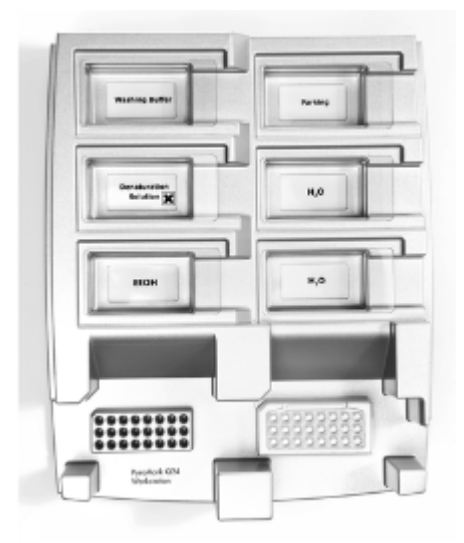

**17TΕικόνα 2. Τοποθέτηση της πλάκας (ή των ταινιών) PCR και της πλάκας** PyroMark  $Q24$  στον σταθμό εργασίας υπό κενό.

- **4.** Εφαρμόστε κενό στο εργαλείο ανοίγοντας τον διακόπτη κενού.
- **5.** Βυθίστε προσεκτικά τους δειγματολήπτες με φίλτρο του εργαλείου κενού στην πλάκα (ή τις ταινίες) PCR, για τη συλλογή των σφαιριδίων που περιέχουν την ακινητοποιημένη μήτρα. Κρατήστε τους δειγματολήπτες στη θέση αυτή επί 15 δευτερόλεπτα. Προσέξτε πολύ όταν ανασηκώνετε το εργαλείο κενού.

**Σημείωση**: Τα σφαιρίδια σεφαρόζης καθιζάνουν γρήγορα. Η συλλογή των σφαιριδίων πρέπει να πραγματοποιηθεί αμέσως μετά την ανάδευση.

Εάν έχει περάσει περισσότερο από 1 λεπτό από την ανάδευση της πλάκας (ή των ταινιών), αναδεύστε ξανά για 1 λεπτό πριν από τη συλλογή των σφαιριδίων.

- **6.** Μεταφέρετε το εργαλείο κενού στο λεκανίδιο που περιέχει 40 ml αιθανόλης 70% (Εικόνα 2). Εκπλύνετε τους δειγματολήπτες με φίλτρο για 5 δευτερόλεπτα.
- **7.** Μεταφέρετε το εργαλείο κενού στο λεκανίδιο που περιέχει 40 ml διαλύματος αποδιάταξης (Εικόνα 2). Εκπλύνετε τους δειγματολήπτες με φίλτρο για 5 δευτερόλεπτα.
- **8.** Μεταφέρετε το εργαλείο κενού στο λεκανίδιο που περιέχει 50 ml ρυθμιστικού διαλύματος έκπλυσης (Εικόνα 2). Εκπλύνετε τους δειγματολήπτες με φίλτρο για 10 δευτερόλεπτα.
- **9.** Ανασηκώστε το εργαλείο κενού προς τα πάνω και πίσω, πέρα από την κατακόρυφο (90°), για 5 δευτερόλεπτα, ώστε να αποστραγγιστεί το υγρό από τους δειγματολήπτες με φίλτρο (Εικόνα 3).

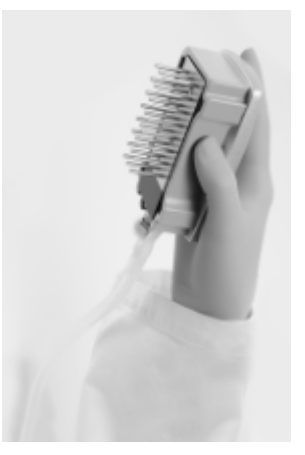

**Εικόνα 3. Απεικόνιση του εργαλείου κενού, ανασηκωμένου πέρα από την κατακόρυφο (90**°**).**

- **10.** Για όσο διάστημα το εργαλείο κενού βρίσκεται πάνω από την πλάκα PyroMark Q24, απενεργοποιήστε τον διακόπτη κενού του εργαλείου (Off).
- **11.** Ελευθερώστε τα σφαιρίδια μέσα στην πλάκα PyroMark Q24, χαμηλώνοντας τους δειγματολήπτες με φίλτρο μέσα στον αραιωμένο εκκινητή αλληλούχισης και μετακινώντας το εργαλείο με απαλές πλευρικές κινήσεις.

**Σημείωση**: Φροντίστε να μη χαράξετε την επιφάνεια της πλάκας PyroMark Q24 με τους δειγματολήπτες με φίλτρο.

- **12.** Μεταφέρετε το εργαλείο κενού στο λεκανίδιο που περιέχει νερό υψηλής καθαρότητας (Εικόνα 2) και ανακινήστε το εργαλείο για 10 δευτερόλεπτα.
- **13.** Καθαρίστε τους δειγματολήπτες με φίλτρο βυθίζοντάς τους σε νερό υψηλής καθαρότητας (Εικόνα 2) και εφαρμόζοντας κενό. Εκπλύνετε τους δειγματολήπτες με 70 ml νερού υψηλής καθαρότητας.
- **14.** Ανασηκώστε το εργαλείο κενού προς τα πάνω και πίσω, πέρα από την κατακόρυφο (90°), για 5 δευτερόλεπτα, ώστε να αποστραγγιστεί το υγρό από τους δειγματολήπτες με φίλτρο (Εικόνα 3).
- **15.** Απενεργοποιήστε τον διακόπτη κενού του εργαλείου (Off) και τοποθετήστε το εργαλείο κενού στη μόνιμη θέση (P).
- **16.** Απενεργοποιήστε την αντλία κενού.

**Σημείωση**: Στο τέλος της εργάσιμης ημέρας, τα υγρά απόβλητα και τα υπολείμματα διαλυμάτων θα πρέπει να απορριφθούν και ο σταθμός εργασίας υπό κενό PyroMark Q24 να ελεγχθεί για τυχόν σκόνη και διαρροές (βλ. Παράρτημα B, σελίδα [52\)](#page-50-0).

- **17.** Θερμάνετε την πλάκα PyroMark Q24 με τα δείγματα στους 80°C για 2 λεπτά χρησιμοποιώντας τον προθερμασμένο συγκρατητήρα πλάκας PyroMark Q24.
- **18.** Αφαιρέστε την πλάκα PyroMark Q24 από τον θερμό συγκρατητήρα και τοποθετήστε τη σε έναν δεύτερο συγκρατητήρα πλάκας PyroMark Q24 ο οποίος είχε παραμείνει σε θερμοκρασία δωματίου (15–25°C), όπου θα

αφήσετε τα δείγματα να ψυχθούν σε θερμοκρασία δωματίου επί 10–15 λεπτά.

**19.** Προχωρήστε στο «Πρωτόκολλο [5: Εκτέλεση στο](#page-28-0) PyroMark Q24», σελίδα [29.](#page-28-0)

## <span id="page-28-0"></span>**Πρωτόκολλο 5: Εκτέλεση στο** PyroMark Q24

Το συγκεκριμένο πρωτόκολλο περιγράφει την προετοιμασία και τη φόρτωση των αντιδραστηρίων PyroMark Gold Q24 στο φυσίγγιο PyroMark Q24 και την έναρξη και ολοκλήρωση μιας εκτέλεσης ανάλυσης στο PyroMark Q24. Για λεπτομερή περιγραφή των ενεργειών που απαιτούνται για τη ρύθμιση μιας εκτέλεσης, ανατρέξτε στο *Εγχειρίδιο χρήστη PyroMark Q24*.

#### **Σημαντική πληροφορία πριν από την έναρξη**

 Η αναφορά Πληροφοριών πριν από την εκτέλεση, που βρίσκεται στο μενού «Tools» (Εργαλεία) στη ρύθμιση εκτέλεσης (βλ. «[Πρωτόκολλο](#page-15-0) 1: [Ρύθμιση εκτέλεσης για το σύστημα](#page-15-0) PyroMark Q24», σελίδα [16](#page-15-1)), παρέχει πληροφορίες σχετικά με τους όγκους των νουκλεοτιδίων, των ενζύμων και του ρυθμιστικού διαλύματος υποστρώματος που απαιτούνται για μια συγκεκριμένη εκτέλεση ανάλυσης.

#### **Ενέργειες πριν από την έναρξη**

 Ενεργοποιήστε το σύστημα PyroMark Q24. Ο κεντρικός διακόπτης βρίσκεται στην πίσω πλευρά του οργάνου.

#### **Διαδικασία**

- **1. Διαλύστε το καθένα από τα μείγματα λυοφιλιωμένων ενζύμων και υποστρώματος σε 620 µl νερού (H2O, παρέχεται).**
- **2. Αναμείξτε περιστρέφοντας το φιαλίδιο με ήπιες κινήσεις. Σημείωση**: Μη στροβιλίζετε!

**Σημείωση**: Για να εξασφαλίσετε ότι το μείγμα θα διαλυθεί πλήρως, αφήστε το σε θερμοκρασία δωματίου (15–25°C) επί 5–10 λεπτά. Βεβαιωθείτε ότι

το διάλυμα δεν είναι θολό προτού γεμίσετε το φυσίγγιο PyroMark Q24. Αν τα αντιδραστήρια δεν πρόκειται να χρησιμοποιηθούν αμέσως, τοποθετήστε τα φιαλίδια αντιδραστηρίων σε πάγο\* ή σε ψυγείο.

- **3. Αφήστε τα αντιδραστήρια και το φυσίγγιο PyroMark Q24 να περιέλθουν σε θερμοκρασία περιβάλλοντος (20–25°C).**
- **4. Τοποθετήστε το φυσίγγιο** PyroMark Q24 **με την ετικέτα στραμμένη προς το μέρος σας.**
- **5. Γεμίστε το φυσίγγιο** PyroMark Q24 **με τον απαιτούμενο όγκο μειγμάτων νουκλεοτιδίων, ενζύμων και υποστρώματος σύμφωνα με την Εικόνα 4**.

Βεβαιωθείτε ότι δεν μεταφέρονται φυσαλίδες αέρα από την πιπέτα στο φυσίγγιο.

<sup>\*</sup> Κατά την εργασία με χημικά, φοράτε πάντα κατάλληλη προστατευτική ποδιά εργαστηρίου, γάντια μίας χρήσης και προστατευτικά γυαλιά. Για περισσότερες πληροφορίες, ανατρέξτε στα σχετικά δελτία δεδομένων ασφαλείας (safety data sheets, SDS), τα οποία διατίθενται από τον προμηθευτή του προϊόντος.

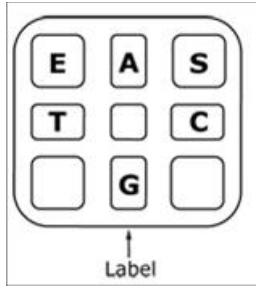

**Εικόνα 4. Απεικόνιση του φυσιγγίου** PyroMark Q24 **από την επάνω πλευρά.** Οι ενδείξεις αντιστοιχούν στην ετικέτα στα φιαλίδια των αντιδραστηρίων. Προσθέστε το μείγμα ενζύμων (**E**), το μείγμα υποστρώματος (**S**) και τα νουκλεοτίδια (**A**, **T**, **C**, **G**) σύμφωνα με τις πληροφορίες όγκων που παρέχονται στην αναφορά Πληροφοριών πριν από την εκτέλεση, στο μενού «Tools» (Εργαλεία) στη ρύθμιση ανάλυσης.

- **6. Ανοίξτε το διάφραγμα του φυσιγγίου και εισαγάγετε το γεμάτο φυσίγγιο αντιδραστηρίου με την ετικέτα προς τα έξω. Πιέστε το φυσίγγιο εντελώς προς τα μέσα και, στη συνέχεια, πιέστε το προς τα κάτω.**
- **7. Βεβαιωθείτε ότι η γραμμή είναι ορατή μπροστά από το φυσίγγιο και κλείστε το διάφραγμα.**
- **8. Ανοίξτε το πλαίσιο που συγκρατεί την πλάκα και τοποθετήστε την πλάκα στο θερμαντικό μπλοκ.**
- **9. Κλείστε το πλαίσιο που συγκρατεί την πλάκα και το καπάκι του οργάνου.**
- **10. Εισαγάγετε το USB stick (που περιέχει το αρχείο εκτέλεσης) στη θύρα USB στο μπροστινό μέρος του οργάνου. Σημείωση**: Μην αφαιρέσετε το USB stick πριν ολοκληρωθεί η εκτέλεση.
- **11. Επιλέξτε «Run» (Εκτέλεση) στο κύριο μενού (χρησιμοποιώντας τα κουμπιά και στην οθόνη) και πατήστε «OK».**
- **12. Επιλέξτε το αρχείο εκτέλεσης χρησιμοποιώντας τα κουμπιά και στην οθόνη.**

**Σημείωση**: Για να προβάλετε τα περιεχόμενα ενός φακέλου, επιλέξτε τον φάκελο και πατήστε «Select» (Επιλογή). Για να επιστρέψετε στην προηγούμενη προβολή, πατήστε «Back» (Πίσω).

- **13. Όταν έχει επιλεγεί το αρχείο κύκλου, πατήστε «Select» (Επιλογή), για να ξεκινήσει η εκτέλεση.**
- **14. Όταν ολοκληρωθεί η εκτέλεση και το όργανο επιβεβαιώσει ότι το αρχείο εκτέλεσης έχει αποθηκευτεί στο USB stick, πατήστε «Close» (Κλείσιμο).**
- **15. Αφαιρέστε τη μονάδα μνήμης USB.**
- **16. Ανοίξτε το κάλυμμα του οργάνου.**
- **17. Ανοίξτε το διάφραγμα του φυσιγγίου και αφαιρέστε το φυσίγγιο αντιδραστηρίων ανασηκώνοντάς το και τραβώντας το προς τα έξω.**
- **18. Κλείστε το διάφραγμα.**
- **19. Ανοίξτε το πλαίσιο που συγκρατεί την πλάκα και αφαιρέστε την πλάκα από το θερμαντικό μπλοκ.**
- **20. Κλείστε το πλαίσιο που συγκρατεί την πλάκα και το καπάκι του οργάνου.**
- **21. Απορρίψτε την πλάκα και καθαρίστε το φυσίγγιο σύμφωνα με τις οδηγίες στο δελτίο προϊόντος που συνοδεύει το φυσίγγιο.**
- **22. Αναλύστε την εκτέλεση σύμφωνα με το [«Πρωτόκολλο](#page-30-0) 6: Ανάλυση [εκτέλεσης στο](#page-30-0)** PyroMark Q24**», σελίδα [31](#page-30-0)**.

## <span id="page-30-0"></span>**Πρωτόκολλο 6: Ανάλυση εκτέλεσης στο** PyroMark Q24

Το συγκεκριμένο πρωτόκολλο περιγράφει την ανάλυση της μετάλλαξης ενός ολοκληρωμένου κύκλου KRAS με τη βοήθεια του λογισμικού PyroMark Q24.

### **Διαδικασία**

- **1. Εισαγάγετε στη θύρα USB του υπολογιστή το USB stick που περιέχει το αρχείο του διεξαχθέντος κύκλου.**
- **2. Μεταφέρετε το αρχείο εκτέλεσης από το USB stick στην επιθυμητή θέση στον υπολογιστή με τη βοήθεια της εφαρμογής Windows Explorer.**
- **3. Ανοίξτε το αρχείο εκτέλεσης στον τρόπο λειτουργίας AQ του λογισμικού** PyroMark Q24 **είτε επιλέγοντας «Open» (Άνοιγμα) στο μενού «File» (Αρχείο) είτε με διπλό κλικ στο αρχείο ( ) στον φυλλομετρητή συντομεύσεων.**
- **4. Υπάρχουν 2 μέθοδοι ανάλυσης της εκτέλεσης. Εάν χρησιμοποιείτε το KRAS Plug-in Report, προχωρήστε στο βήμα 5. Εάν χρησιμοποιείτε την ανάλυση AQ που περιλαμβάνεται στο σύστημα** PyroMark Q24**, προχωρήστε στο βήμα 6**.

**Σημείωση**: Συνιστάται έντονα η χρήση του KRAS Plug-in Report για την ερμηνεία των αποτελεσμάτων. Μπορείτε να προμηθευτείτε το KRAS Plugin Report στέλνοντας ένα e-mail στη διεύθυνση ηλεκτρονικού ταχυδρομείου pyro.plugin@qiagen.com. Η αναφορά αυτή διασφαλίζει ότι έχουν χρησιμοποιηθεί οι αντίστοιχες τιμές LOD (Πίνακας 8) και διαφορετική «Sequences to Analyze» (Αλληλουχίες προς ανάλυση) για την αυτόματη ανίχνευση όλων των μεταλλάξεων.

#### **5. Χρήση του KRAS Plug-in Report:**

**Για να δημιουργήσετε μία αναφορά, επιλέξτε «AQ Add On Reports/KRAS» (Πρόσθετες αναφορές AQ/ΚRAS) και «Codon 12 and 13» (Κωδικόνιο 12 και 13) ή «Codon 61» (Κωδικόνιο 61) από το «Reports» (Αναφορές) στο μενού.**

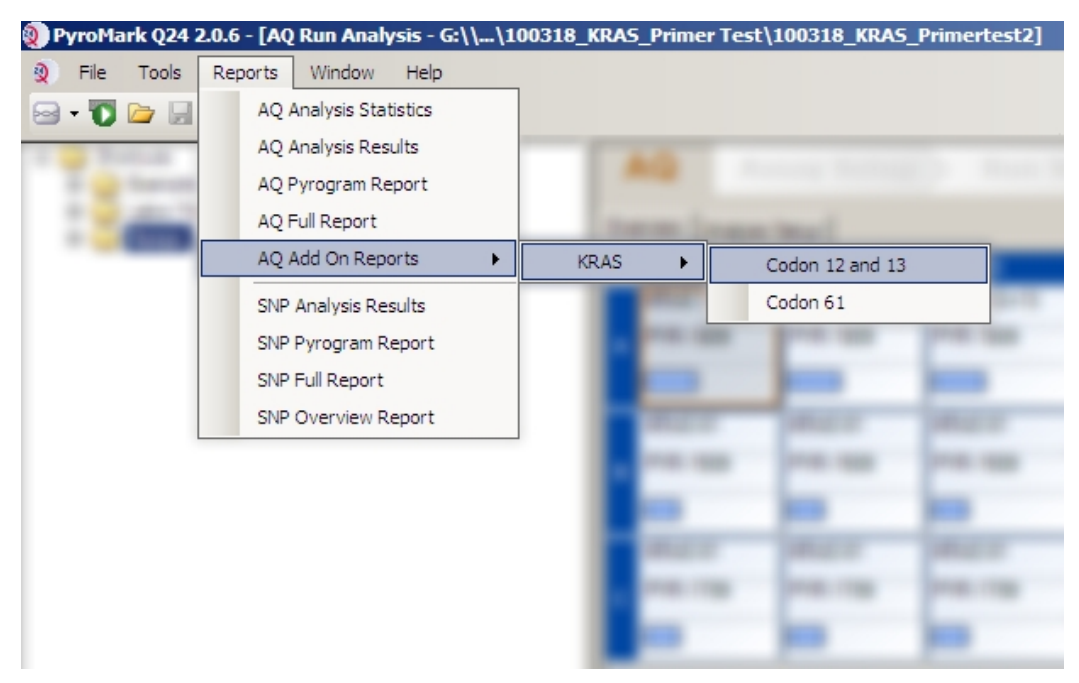

**Εικόνα 5. Η οθόνη AQ Run Analysis (Ανάλυση εκτελέσεων AQ).**

Τα βυθίσματα θα αναλυθούν αυτόματα για όλες τις μεταλλάξεις για τις οποίες το όριο LOD παρέχεται στον Πίνακα 8. Τα αποτελέσματα θα προβληθούν σε συνοπτικό πίνακα (Εικόνα 6), ακολουθούμενα από τα λεπτομερή αποτελέσματα, στα οποία περιλαμβάνονται τα διαγράμματα αλληλούχισης με πυροφωσφορικό (Pyrogram) και η ποιότητα ανάλυσης.

#### **Summary**

NOTE: Only the mutation with the highest frequency is reported.

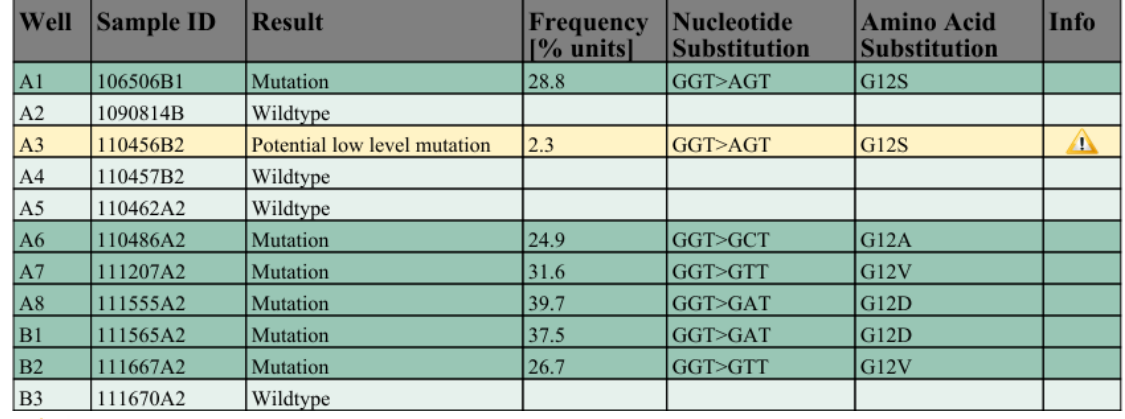

 $\triangle$  See detailed results for further explanation.

**Εικόνα 6. Θα εμφανιστεί η οθόνη Results Summary (Σύνοψη αποτελεσμάτων).**

**6. Χρήση της ανάλυσης AQ:**

**Για να κάνετε ανάλυση της εκτέλεσης και να λάβετε μια επισκόπηση των αποτελεσμάτων, κάντε κλικ σε ένα από τα κουμπιά Analyze (Ανάλυση).**

Ανάλυση όλων των βυθισμάτων.

 $\Box$  $\Box$ 

Ανάλυση του επιλεγμένου βυθίσματος.

Τα αποτελέσματα της ανάλυσης (συχνότητες αλληλόμορφων) και η ποιοτική αξιολόγηση εμφανίζονται πάνω από τη μεταβλητή θέση στο ίχνος του Pyrogram®. Για περισσότερες λεπτομέρειες σχετικά με τον τρόπο ανάλυσης μιας εκτέλεσης, ανατρέξτε στο *Εγχειρίδιο χρήστη PyroMark Q24*.

#### **Για να δημιουργήσετε μια αναφορά, επιλέξτε «AQ Full Report» (Πλήρης αναφορά AQ) ή «AQ Analysis Results» (Αποτελέσματα ανάλυσης AQ) στο μενού «Reports» (Αναφορές).**

**Σημείωση**: Οι πιο συχνές μεταλλάξεις στο KRAS εντοπίζονται στο νουκλεοτίδιο 35 (δεύτερη βάση του κωδικόνιου 12). Για τον λόγο αυτό, το τυπικό «Sequence to Analyze» (Αλληλουχία προς ανάλυση) για την ανάλυση των κωδικόνιων 12 και 13 του KRAS, όπως καθορίζεται στη Analysis Setup (Ρύθμιση ανάλυσης), αφορά μεταλλάξεις στη θέση αυτή (βλ. Παράρτημα A, σελίδα [49](#page-48-0)). Αν ένα δείγμα περιέχει μία μετάλλαξη στο νουκλεοτίδιο 34 (πρώτη βάση του κωδικόνιου 12) το «Sequence to Analyze» (Αλληλουχία προς ανάλυση) μπορεί να τροποποιηθεί προκειμένου να αναλυθεί και η κατάσταση μετάλλαξης στη θέση αυτή, όπως περιγράφεται στο Παράρτημα A. Παρομοίως, το «Sequence to Analyze» (Αλληλουχία προς ανάλυση) μπορεί να τροποποιηθεί για την ανάλυση του κωδικόνιου 61 του KRAS, όπως περιγράφεται στο Παράρτημα A.

Ενημερωμένες αλληλουχίες μεταλλάξεων στο ανθρώπινο γονίδιο KRAS στα κωδικόνια 12/13 και το κωδικόνιο 61 παρέχονται στο διαδίκτυο από το Ινστιτούτο Sanger, στη διεύθυνση

www.sanger.ac.uk/genetics/CGP/cosmic/.

**Σημείωση**: Για αξιόπιστα αποτελέσματα, συνιστώνται ύψη μονής κορυφής άνω των 30 RLU. Ρυθμίστε την τιμή 30 RLU ως «required peak height for passed quality» (απαιτούμενο ύψος κορυφής για επαρκή ποιότητα) στη ρύθμιση ανάλυσης (βλ. Παράρτημα A και *Εγχειρίδιο χρήστη PyroMark Q24*).

**Σημείωση**: Η αναφορά αποτελεσμάτων ανάλυσης AQ (AQ Analysis Results) πρέπει να χρησιμοποιείται για την τεκμηρίωση και την ερμηνεία της ποσοτικοποίησης αλληλόμορφων. Οι αριθμοί που φαίνονται στο Pyrogram είναι στρογγυλοποιημένοι και δεν αντιπροσωπεύουν με ακρίβεια την ποσοτικοποίηση.

**Σημείωση**: Το Pyrogram θα πρέπει να αντιπαραβάλλεται πάντοτε με το ιστόγραμμα, το οποίο μπορείτε να προβάλετε κάνοντας δεξί κλικ στο παράθυρο του Pyrogram. Οι μετρηθείσες κορυφές πρέπει να συμφωνούν με το ύψος των ράβδων του ιστογράμματος.

#### **Επαναληπτική ανάλυση δειγμάτων χωρίς ανίχνευση μετάλλαξης στο νουκλεοτίδιο 35 (κωδικόνιο 12) ή 183 (κωδικόνιο 61) ή με ποιοτική αξιολόγηση «Check» (Έλεγχος) ή «Failed» (Απέτυχε).**

Συνιστάται έντονα η επαναληπτική ανάλυση όλων των δειγμάτων στα οποία δεν ανιχνεύθηκε μετάλλαξη με το τυπικό «Sequence to Analyze» (Αλληλουχία προς ανάλυση) καθώς και των δειγμάτων που κατά την ποιοτική αξιολόγηση έλαβαν το αποτέλεσμα «Check» (Έλεγχος) ή «Failed» (Απέτυχε). Τα αποτελέσματα ποιοτικής αξιολόγησης «Check» (Έλεγχος) ή «Failed» (Απέτυχε) είναι πιθανό να υποδεικνύουν την παρουσία μετάλλαξης σε διαφορετική θέση από το νουκλεοτίδιο 35 ή 183, με αποτέλεσμα την απόκλιση του ύψους κορυφής σε προσθήκες νουκλεοτιδίων αναφοράς. Για παράδειγμα, μία κορυφή σε οποιαδήποτε από τις πρώτες 3 προσθήκες νουκλεοτιδίων υποδεικνύει την παρουσία μετάλλαξης στο νουκλεοτίδιο 34.

Για την επαναληπτική ανάλυση και τη στόχευση μεταλλάξεων στο νουκλεοτίδιο 34, μεταβείτε στο «Analysis Setup» (Ρύθμιση ανάλυσης) και αλλάξτε το «Sequence to Analyze» (Αλληλουχία προς ανάλυση) από *GNTGRCGTAGGC* σε *NGTGRCGTAGGC*. Κάντε κλικ στο «Apply» (Εφαρμογή) και, στη συνέχεια, στο «To All» (Σε όλα) όταν εμφανιστεί το παράθυρο «Apply Analysis Setup» (Εφαρμογή ρύθμισης ανάλυσης).

Για την επαναληπτική ανάλυση και τη στόχευση μεταλλάξεων στο νουκλεοτίδιο 182 (δεύτερη θέση του κωδικόνιου 61), αλλάξτε το «Sequence to Analyze» (Αλληλουχία προς ανάλυση) της ανάλυσης του κωδικόνιου 61 με αυτήν που αναφέρεται ακολούθως. *CTCTHGACCTG*

Για την επαναληπτική ανάλυση και τη στόχευση μεταλλάξεων στο νουκλεοτίδιο 181 (πρώτη θέση του κωδικόνιου 61), αλλάξτε το «Sequence to Analyze» (Αλληλουχία προς ανάλυση) της ανάλυσης του κωδικόνιου 61 με αυτήν που αναφέρεται ακολούθως. *CTCTTSACCTG*

**Σημείωση**: Αφού αλλάξετε την παράμετρο «Sequence to Analyze», βεβαιωθείτε ότι η τιμή κατωφλίου για το ύψος μονής κορυφής έχει ρυθμιστεί σε 30 RLU.

**Σημείωση**: Εάν οι μετρηθείσες κορυφές δεν αντιστοιχούν με το ύψος των ράβδων του ιστογράμματος και δεν μπορούν να εξηγηθούν από σπάνιες ή μη αναμενόμενες μεταλλάξεις, τότε το αποτέλεσμα της ανάλυσης δεν αποτελεί βάση για να κριθεί η κατάσταση μετάλλαξης. Συνιστάται η επαναληπτική ανάλυση του δείγματος.

## <span id="page-34-0"></span>**Ερμηνεία αποτελεσμάτων**

### <span id="page-34-1"></span>**Ερμηνεία των αποτελεσμάτων ανάλυσης και ανίχνευση μεταλλάξεων χαμηλού επιπέδου**

Συνιστάται ιδιαίτερα να συμπεριλαμβάνεται μη μεθυλιωμένο DNA ελέγχου σε κάθε εκτέλεση αλληλούχισης, για σκοπούς σύγκρισης και ως μάρτυρας των επιπέδων υποβάθρου. Η μετρούμενη συχνότητα του δείγματος ελέγχου θα πρέπει να είναι ίση ή μικρότερη από το όριο τυφλού (LOB).

Όλα τα δείγματα πρέπει να εξετάζονται σε σχέση με το όριο ανίχνευσης (LOD, βλ. Πίνακα 8) και να ερμηνεύονται ως εξής.

- Συχνότητα μετάλλαξης < LOD: Άγριος τύπος
- Συχνότητα μετάλλαξης ≥ LOD και ≤ LOD + 3 ποσοστιαίες μονάδες: Πιθανή μετάλλαξη χαμηλού επιπέδου **Σημείωση**: Εάν χρησιμοποιείτε το Plug-in Report (βλ. βήμα 5 στο «Πρωτόκολλο [6: Ανάλυση εκτέλεσης στο](#page-30-0) PyroMark Q24», σελίδα [31](#page-30-0)) και προκύψει αυτό, θα εμφανιστεί μια προειδοποίηση.

Τα δείγματα με αναφερόμενη πιθανή μετάλλαξη χαμηλού επιπέδου θα πρέπει να θεωρούνται θετικά για τη μετάλλαξη αυτή μόνον εάν αυτό επιβεβαιωθεί με επανάληψη της αλληλούχισης εις διπλούν, μαζί με δείγμα με μη μεθυλιωμένο DNA ελέγχου. Το αποτέλεσμα και των δύο επαναλήψεων θα πρέπει να είναι ≥ LOD και να διαφέρει από το αποτέλεσμα του δείγματος ελέγχου. Διαφορετικά, το δείγμα θα πρέπει να θεωρηθεί ως άγριου τύπου.

Συχνότητα μετάλλαξης > LOD + 3 ποσοστιαίες μονάδες: Μετάλλαξη

Αν χρησιμοποιείτε το KRAS Plug-in Report, η σύγκριση αυτή πραγματοποιείται αυτόματα.

**Σημείωση**: Συνιστάται η χρήση του KRAS Plug-in Report για την ερμηνεία των αποτελεσμάτων. Για τη λεπτομερέστερη εξέταση των δειγμάτων με αναφερόμενη πιθανή μετάλλαξη χαμηλού επιπέδου, καλό είναι να αναλύεται το δείγμα και μη αυτόματα, μέσω του λογισμικού της εφαρμογής (π.χ. για σύγκριση με τη συχνότητα μετάλλαξης του δείγματος ελέγχου).

**Σημείωση**: Εάν μετρηθεί συχνότητα μεγαλύτερη από το LOB στο δείγμα ελέγχου, τότε το επίπεδο του υποβάθρου στην αντίστοιχη εκτέλεση αλληλούχισης είναι υψηλότερο από το συνηθισμένο και άρα ενδέχεται να επηρεαστεί η ποσοτική εκτίμηση των αλληλόμορφων, ιδίως για μεταλλάξεις χαμηλού επιπέδου. Σε αυτή την περίπτωση, οι μετρηθείσες συχνότητες μεταξύ του LOD (Πίνακας 8) και του LOD + 3 ποσοστιαίες μονάδες δεν αποτελούν βάση για την αξιολόγηση της κατάστασης μετάλλαξης. Καλό είναι να επαναλαμβάνεται η αλληλούχιση των δειγμάτων με πιθανή μετάλλαξη χαμηλού επιπέδου.

**Σημείωση**: Ο αλγόριθμος του KRAS Plug-in Report χρησιμοποιήθηκε για τη δημιουργία των δεδομένων LOB και LOD. Η μη αυτόματη ανάλυση με χρήση του λογισμικού της εφαρμογής PyroMark, όπως περιγράφεται στο πρωτόκολλο 6 (σελίδα [31](#page-30-0)) μπορεί να δώσει ελαφρώς διαφορετικές τιμές.

**Σημείωση**: H απόφαση θεραπευτικής αγωγής για καρκινοπαθείς ασθενείς δεν πρέπει να βασίζεται αποκλειστικά στην κατάσταση μετάλλαξης του KRAS.

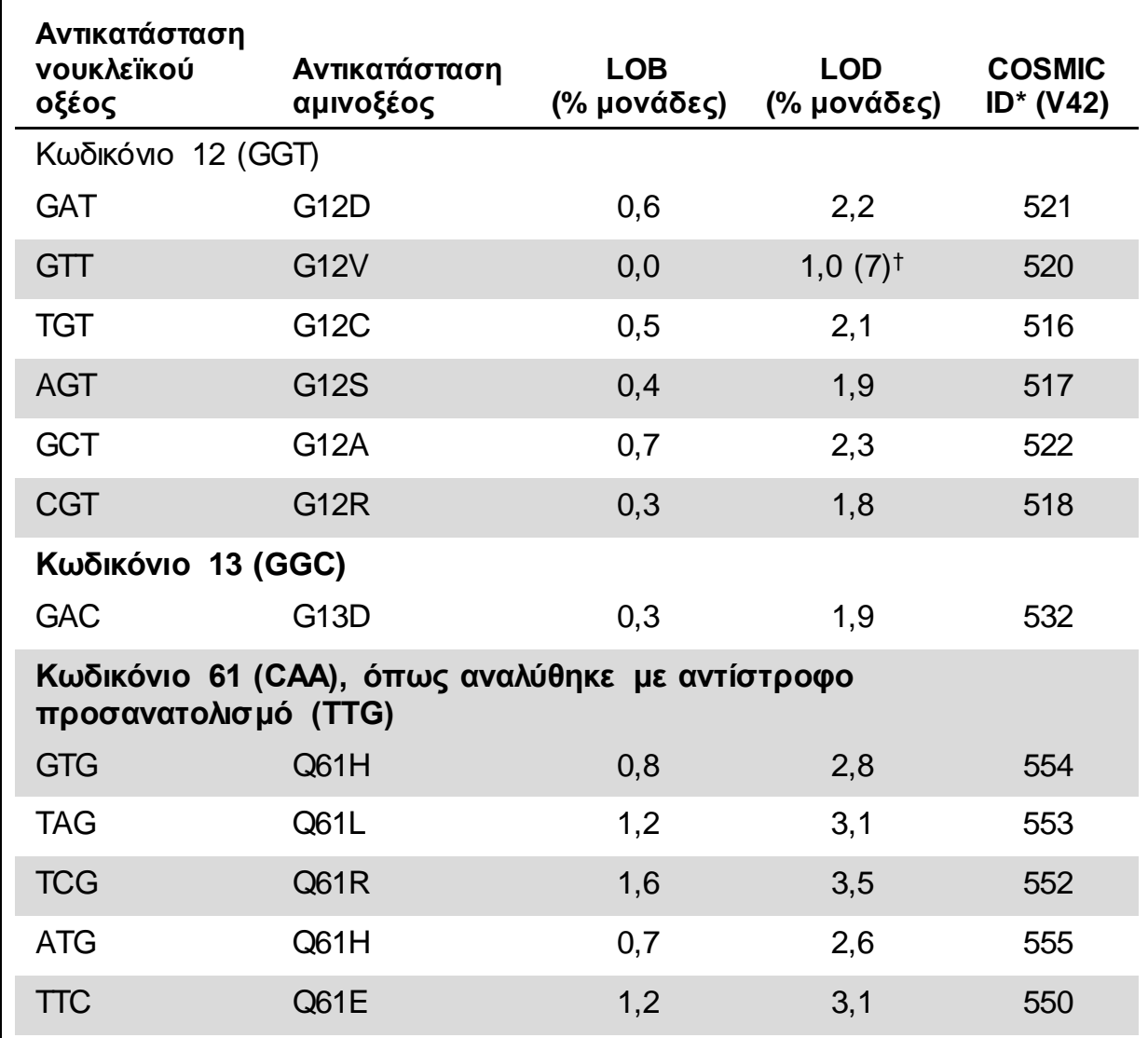

**Πίνακας 8. Όρια LOB και LOD που καθορίστηκαν για συγκεκριμένες μεταλλάξεις**

\* Από τον κατάλογο σωματικών μεταλλάξεων στον καρκίνο (Catalogue of Somatic Mutations in Cancer) που είναι διαθέσιμος στο διαδίκτυο, στην ιστοσελίδα του Ινστιτούτου Sanger [www.sanger.ac.uk/genetics/CGP/cosmic/](http://www.sanger.ac.uk/genetics/CGP/cosmic/).

† Το χαμηλότερο επίπεδο μετάλλαξης σε ένα δείγμα που οδηγεί σε μέτρηση συχνότητας ≥LOD.

#### **Ενδεικτικά αποτελέσματα με τη χρήση της ενσωματωμένης στο σύστημα**  PyroMark Q24 **ανάλυσης AQ**

Ενδεικτικά αποτελέσματα Pyrogram παρουσιάζονται στις Εικόνες 7–11.

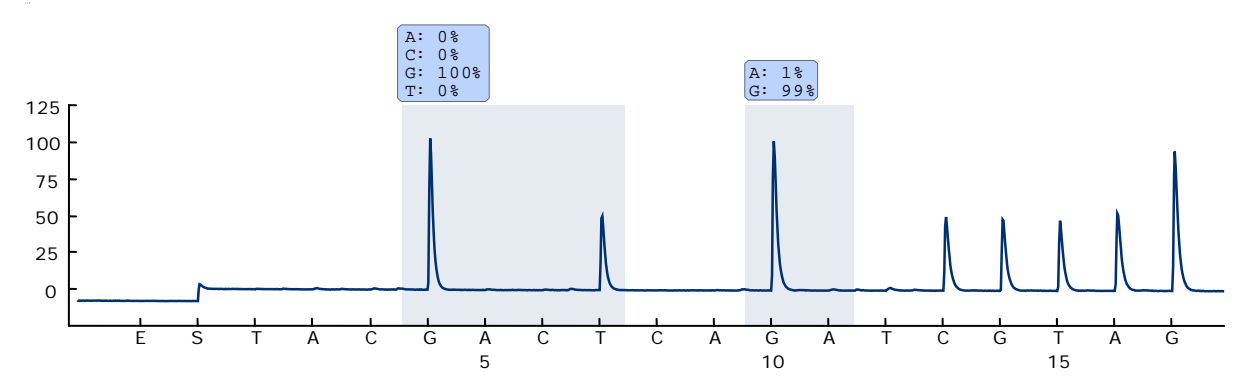

**Εικόνα 7. Ίχνος Pyrogram που προκύπτει από την ανάλυση ενός δείγματος με γονότυπο άγριου τύπου στα κωδικόνια 12 και 13**.

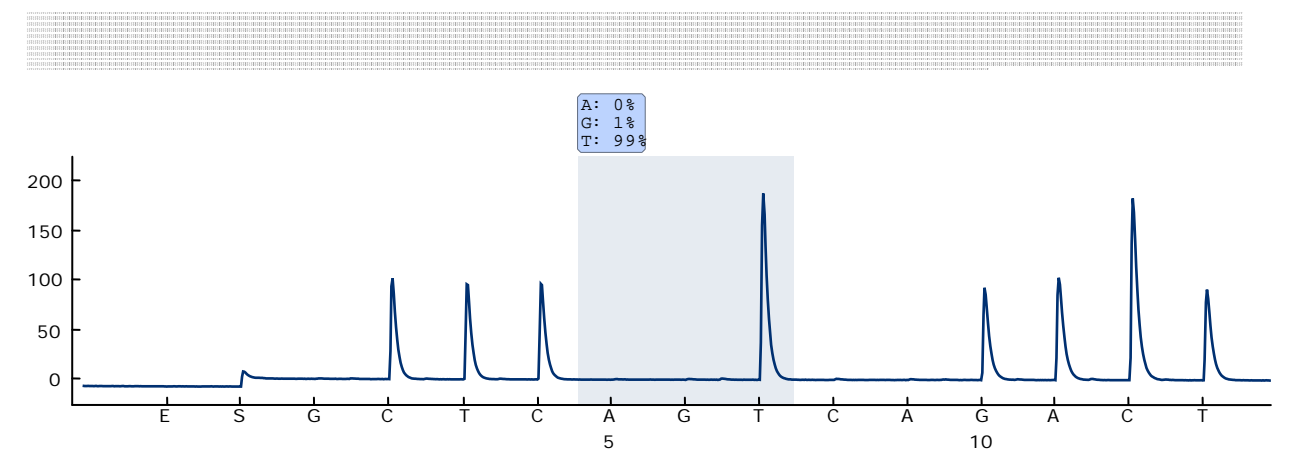

**Εικόνα 8. Ίχνος Pyrogram που προκύπτει από την ανάλυση ενός δείγματος με γονότυπο άγριου τύπου στο κωδικόνιο 61.**

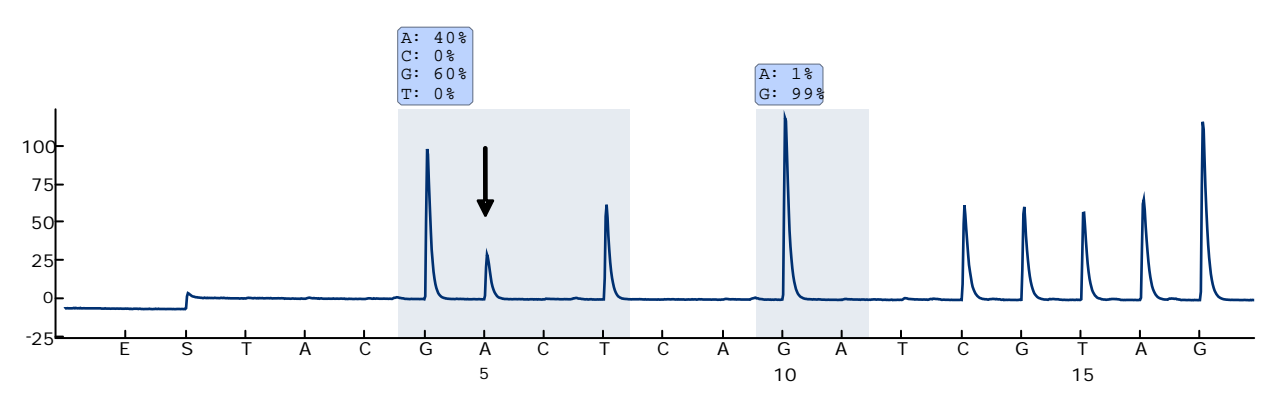

**Εικόνα 9. Ίχνος Pyrogram που προέκυψε από την ανάλυση δειγμάτων με μετάλλαξη GGT GAT στη βάση 2 του κωδικόνιου 12 (νουκλεοτίδιο 35, επισημαίνεται με βέλος).**

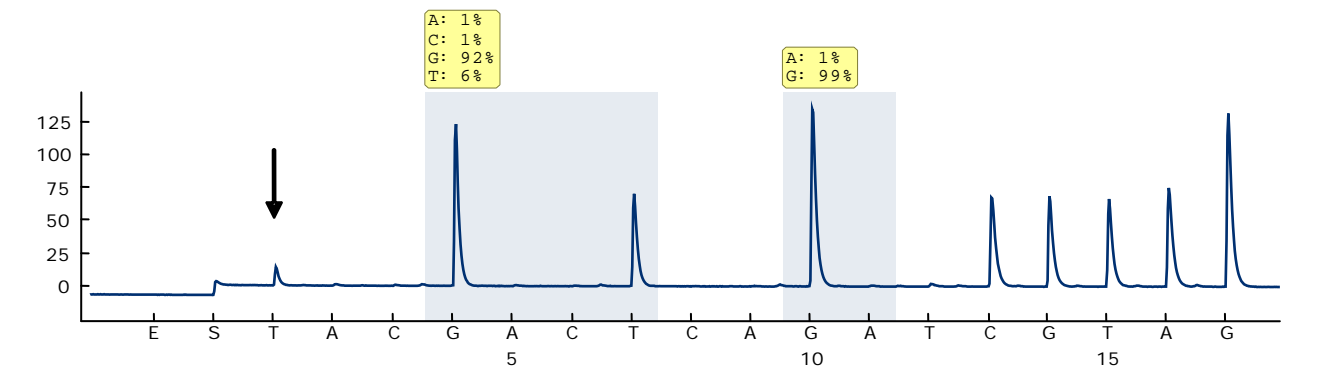

**Εικόνα 10. Ίχνος Pyrogram που προκύπτει μετά την ανάλυση δειγμάτων με μετάλλαξη GGT TGT στη βάση 1 του κωδικόνιου 12 (νουκλεοτίδιο 34, επισημαίνεται με βέλος) με «Sequence to Analyze» (Αλληλουχία προς ανάλυση) GNTGRCGTAGGC με στόχευση της βάσης 2 στο κωδικόνιο 12 (νουκλεοτίδιο 35).** Το κίτρινο χρώμα υποδεικνύει ότι η αλληλουχία αυτή είναι μη αναμενόμενη και πρέπει να ελεγχθεί.

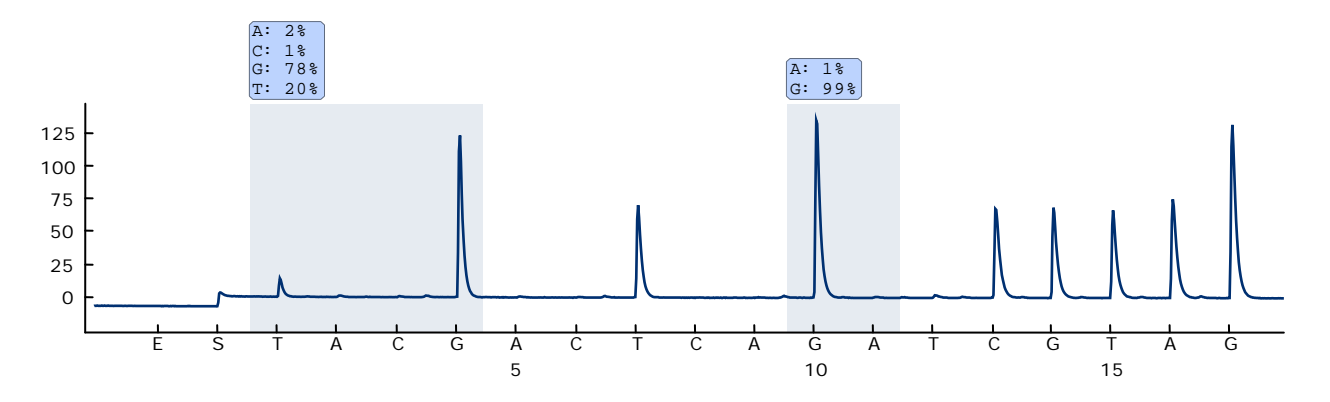

**Εικόνα 11. Ίχνος Pyrogram και αποτέλεσμα που προκύπτει μετά από επαναληπτική ανάλυση του δείγματος στην Εικόνα 10. Η μετάλλαξη GGT TGT υποβλήθηκε σε επαναληπτική ανάλυση με «Sequence to Analyze» (Αλληλουχία προς ανάλυση)**  *NGTGRCGTAGGC* **με στόχευση της βάσης 1 στο κωδικόνιο 12 (νουκλεοτίδιο 34).**

## <span id="page-38-0"></span>**Οδηγός αντιμετώπισης προβλημάτων**

Αυτός ο οδηγός αντιμετώπισης προβλημάτων μπορεί να σας βοηθήσει στην επίλυση ενδεχόμενων προβλημάτων. Για περισσότερες πληροφορίες, ανατρέξτε και στη σελίδα Frequently Asked Questions (Συχνές ερωτήσεις) του κέντρου τεχνικής υποστήριξης της εταιρείας μας:

www.qiagen.com/FAQ/FAQList.aspx. Οι επιστήμονες των τμημάτων Τεχνικής Υποστήριξης της QIAGEN είναι πάντοτε πρόθυμοι να απαντήσουν σε τυχόν ερωτήσεις σχετικά με τις πληροφορίες και τα πρωτόκολλα που περιέχονται στο παρόν εγχειρίδιο ή τις τεχνολογίες προετοιμασίας δειγμάτων και ανάλυσης (για πληροφορίες επικοινωνίας, βλ. οπισθόφυλλο ή επισκεφθείτε τον ιστότοπο www.qiagen.com).

**Σημείωση**: Ανατρέξτε στο *Εγχειρίδιο χρήστη PyroMark Q24* για γενικές οδηγίες αντιμετώπισης προβλημάτων του οργάνου.

#### **Παρατηρήσεις και προτάσεις**

#### **Σήματα στο δείγμα ελέγχου χωρίς μήτρα (αρνητικός μάρτυρας)**

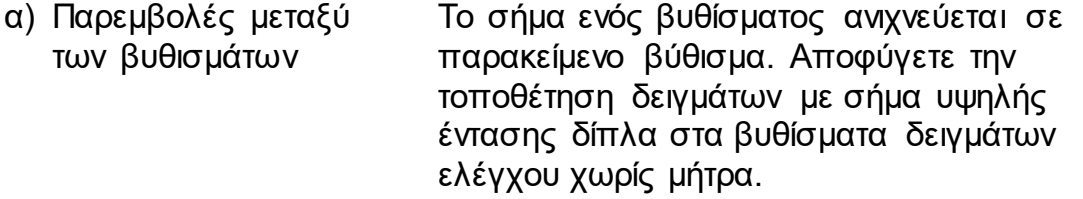

β) Μόλυνση της αντίδρασης PCR Χρησιμοποιείτε στείρα ρύγχη πιπέτας με φίλτρο. Αποθηκεύετε και εξάγετε τα υλικά, όπως δοκίμια, μάρτυρες και αμπλικόνια, ξεχωριστά από τα αντιδραστήρια PCR.

#### **Αλληλουχία χαμηλής ποιότητας ή μη αναμενόμενη αλληλουχία**

α) χαμηλής ποιότητας γενωμικό DNA Η χαμηλή ποιότητα του γενωμικού DNA μπορεί να προκαλέσει αποτυχία της PCR. Αναλύστε τα δείγματα PCR με μια ηλεκτροφορητική τεχνική (π.χ. το QIAxcel® System ή ηλεκτροφόρηση σε πήκτωμα αγαρόζης).

#### **Αποτέλεσμα «Check» (Έλεγχος) ή «Failed» (Αποτυχία)**

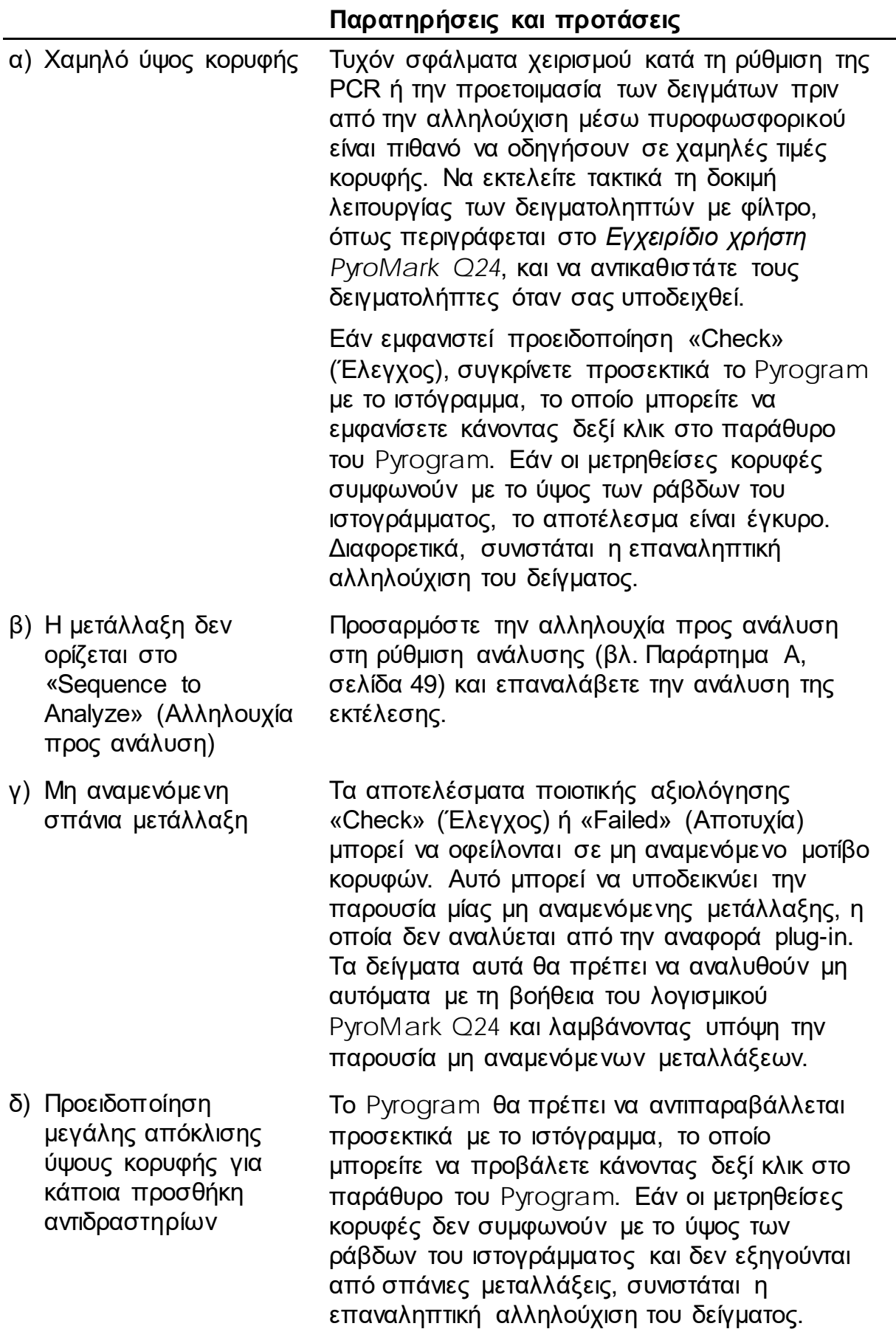

#### **Υψηλό υπόβαθρο**

αντιδραστηρίων

- α) Λανθασμένες συνθήκες αποθήκευσης των νουκλεοτιδίων Φυλάσσετε τα νουκλεοτίδια σε θερμοκρασία 2– 8°C. Η αποθήκευση σε θερμοκρασία –15 έως –30°C μπορεί να προκαλέσει αύξηση του υποβάθρου.
- β) Σύντομος χρόνος ψύξης των δειγμάτων πριν από την ανάλυση αλληλούχισης μέσω πυροφωσφορικού Αφήστε τα δείγματα σε έναν συγκρατητήρα πλάκας PyroMark Q24 σε θερμοκρασία δωματίου επί 10–15 λεπτά. Μη συντομεύετε τον χρόνο ψύξης.
- γ) Μόλυνση του φυσιγγίου Καθαρίστε προσεκτικά το φυσίγγιο όπως περιγράφεται στο δελτίο του προϊόντος. Φυλάξτε το φυσίγγιο σε θέση προστατευμένη από το φως και τη σκόνη.

#### **Απουσία σημάτων στον θετικό μάρτυρα (μη μεθυλιωμένο DNA ελέγχου)**

- α) Ανεπαρκής ποσότητα μείγματος ενζύμων ή υποστρώματος για όλα τα βυθίσματα Βεβαιωθείτε ότι η πλήρωση του φυσιγγίου PyroMark Q24 εκτελείται σύμφωνα με το «Pre Run Information» (Πληροφορίες πριν την εκτέλεση) στο μενού «Tools» (Εργαλεία).
- β) Λανθασμένες συνθήκες αποθήκευσης ή αραίωσης των Προετοιμάστε τα αντιδραστήρια PyroMark Q24 Gold σύμφωνα με τις οδηγίες που παρέχονται μαζί με τα αντιδραστήρια.
- γ) Ανεπαρκής ενεργοποίηση της HotStarTaq DNA πολυμεράσης Η HotStarTaq DNA πολυμεράση στο PyroMark PCR Master Mix χρειάζεται ένα βήμα ενεργοποίησης διάρκειας 15 λεπτών στους 95°C.

#### **Παρατηρήσεις και προτάσεις** δ) Αποτυχία προετοιμασίας της PCR ή των δειγμάτων Τα σφάλματα χειρισμού κατά τη ρύθμιση της PCR, τον προγραμματισμό του θερμοκυκλοποιητή ή την προετοιμασία των δειγμάτων πριν από την ανάλυση αλληλούχισης μέσω πυροφωσφορικού ενδέχεται να οδηγήσουν σε απουσία σήματος. Να εκτελείτε τη δοκιμή λειτουργίας των δειγματοληπτών με φίλτρο όπως περιγράφεται στο *εγχειρίδιο χρήσης PyroMark Q24* και να αντικαθιστάτε

τους δειγματολήπτες όταν σας υποδεικνύεται.

Επαναλάβετε την PCR και την ανάλυση αλληλούχισης μέσω πυροφωσφορικού.

## <span id="page-41-0"></span>**Έλεγχος ποιότητας**

Σύμφωνα με το πιστοποιημένο με ISO Σύστημα Διαχείρισης Ποιότητας της QIAGEN, κάθε παρτίδα του *therascreen* KRAS Pyro Kit ελέγχεται ως προς τις προκαθορισμένες προδιαγραφές για τη διασφάλιση της σταθερής ποιότητας των προϊόντων.

## <span id="page-41-1"></span>**Περιορισμοί**

Κάθε παραγόμενο διαγνωστικό αποτέλεσμα θα πρέπει να ερμηνεύεται στο πλαίσιο των υπόλοιπων κλινικών ή εργαστηριακών ευρημάτων.

Αποτελεί ευθύνη του χρήστη να επικυρώνει την απόδοση του συστήματος για οποιεσδήποτε διαδικασίες χρησιμοποιούνται στο εργαστήριο και δεν καλύπτονται από τις μελέτες απόδοσης της QIAGEN.

## <span id="page-42-0"></span>**Χαρακτηριστικά επιδόσεων**

### <span id="page-42-1"></span>**Όριο τυφλού και όριο ανίχνευσης**

Το όριο τυφλού (LOB) και το όριο ανίχνευσης (LOD) έχουν καθοριστεί για διάφορες μεταλλάξεις με τη χρήση μειγμάτων πλασμιδίων (Πίνακας 9). Ο καθορισμός των ορίων LOB και LOD πραγματοποιήθηκε βάσει των συστάσεων της Οδηγίας EP17-A «Protocol for determination of limits of detection and limits of quantitation, approved guideline» (Πρωτόκολλο για τον καθορισμό των ορίων ανίχνευσης και των ορίων ποσοτικού προσδιορισμού, εγκεκριμένη οδηγία) του Ινστιτούτου Κλινικών και Εργαστηριακών Προτύπων (CLSI). Τα σφάλματα α και β (ψευδώς θετικό και ψευδώς αρνητικό αντίστοιχα) καθορίστηκαν στο 5%.

Οι τιμές LOB αντιπροσωπεύουν τη μετρηθείσα συχνότητα που προέκυψε από ένα δείγμα άγριου τύπου. Οι τιμές LOD αντιπροσωπεύουν το ελάχιστο σήμα (μετρηθείσα συχνότητα) που μπορεί να θεωρηθεί θετικό για την αντίστοιχη μετάλλαξη.

Η μετάλλαξη GGT  $\rightarrow$  GTT στο κωδικόνιο 12

Για τη μετάλλαξη αυτή, οι μετρήσεις τυφλού ήταν διαρκώς κοντά στις 0 ποσοστιαίες μονάδες (n=72), με αποτέλεσμα τη δημιουργία μη κανονικής (κατά Gauss) κατανομής. Κατά συνέπεια, η τιμή LOD προσδιορίστηκε με διαφορετική μέθοδο, σύμφωνα με τις συστάσεις της κατευθυντήριας οδηγίας EP17-A του CLSI. Το χαμηλότερο σήμα που υποδεικνύει την παρουσία μετάλλαξης (LOD) στη θέση αυτή καθορίστηκε σε 1 ποσοστιαία μονάδα, τιμή που βρίσκεται σαφώς πιο πάνω από το σταθερό επίπεδο γραμμής αναφοράς (LOB) των 0 ποσοστιαίων μονάδων. Κατά την ανάλυση ενός δείγματος με επίπεδο μετάλλαξης 7%, από το 95% των αποτελεσμάτων (n = 89) ελήφθη ένα σήμα που μπορεί να εκληφθεί ως θετικό (≥LOD, δηλ. ≥1 ποσοστιαία μονάδα).

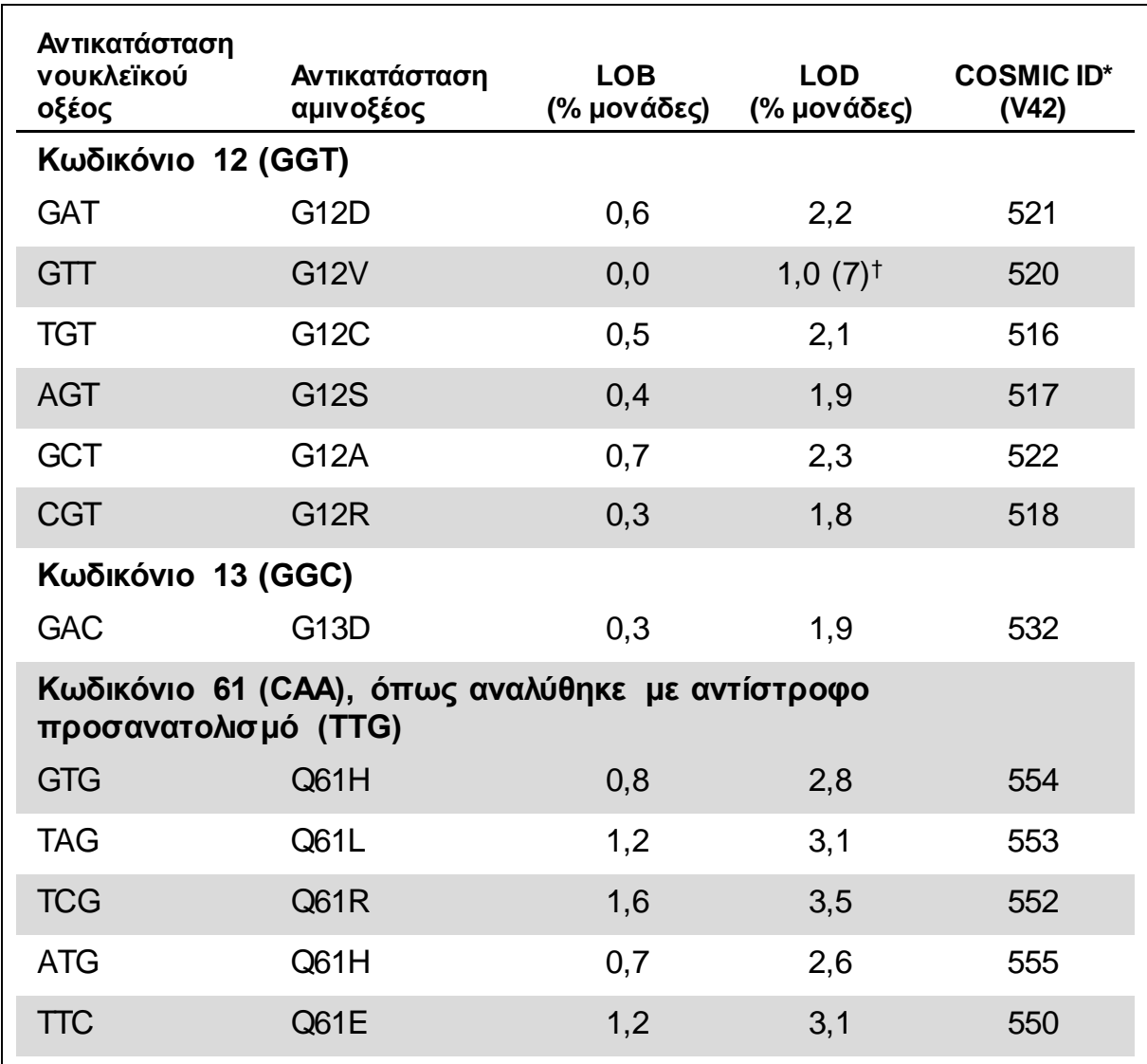

**Πίνακας 9. Όρια LOB και LOD που καθορίστηκαν για συγκεκριμένες μεταλλάξεις**

\* Από τον κατάλογο σωματικών μεταλλάξεων στον καρκίνο (Catalogue of Somatic Mutations in Cancer) που είναι διαθέσιμος στο διαδίκτυο, στην ιστοσελίδα του Ινστιτούτου Sanger [www.sanger.ac.uk/genetics/CGP/cosmic/](http://www.sanger.ac.uk/genetics/CGP/cosmic/).

† Το χαμηλότερο επίπεδο μετάλλαξης σε ένα δείγμα που οδηγεί σε μέτρηση συχνότητας ≥LOD.

**Σημείωση**: Αυτές οι τιμές βασίζονται σε κύκλους ανάλυσης στους οποίους μείγματα πλασμιδίων, που έφεραν αλληλουχία άγριου τύπου ή μεταλλαγμένη αλληλουχία, χρησιμοποιήθηκαν ως μήτρα για την ενίσχυση με PCR.

**Σημείωση**: Ο αλγόριθμος του KRAS Plug-in Report χρησιμοποιήθηκε για τη δημιουργία των δεδομένων LOB και LOD. Η μη αυτόματη ανάλυση με χρήση του λογισμικού εφαρμογής PyroMark Q24, όπως περιγράφεται στο πρωτόκολλο 6 (σελίδα [31](#page-30-0)) μπορεί να δώσει ελαφρώς διαφορετικές τιμές.

**Σημείωση**: Συνιστάται η εργαστηριακή επαλήθευση της απόδοσης της μεθόδου.

## <span id="page-44-0"></span>**Γραμμικότητα**

Η γραμμικότητα μετρήθηκε σύμφωνα με την οδηγία EP6-A του CLSI «Evaluation of the linearity of quantitative measurement procedures: a statistical approach; approved guideline» (Αξιολόγηση της γραμμικότητας των διαδικασιών ποσοτικής μέτρησης: μια στατιστική προσέγγιση – εγκεκριμένη οδηγία).

Πλασμίδια με αλληλουχίες άγριου τύπου και μεταλλαγμένες αλληλουχίες αναμείχθηκαν σε κατάλληλες αναλογίες για να δώσουν τα παρακάτω επίπεδα μετάλλαξης: 0, 12,5, 25, 37,5 και 50%. Τέσσερα αντίγραφα των μειγμάτων τοποθετήθηκαν σε τυχαίες θέσεις σε μία πλάκα και αναλύθηκαν. Τα αποτελέσματα για τη μετάλλαξη GGT → TGT στο κωδικόνιο 12 αναλύθηκαν με τη βοήθεια του λογισμικού Analyse-it® v2.04 (Analyse-it Software, Ltd., UK) και παρουσιάζονται στην Εικόνα 12.

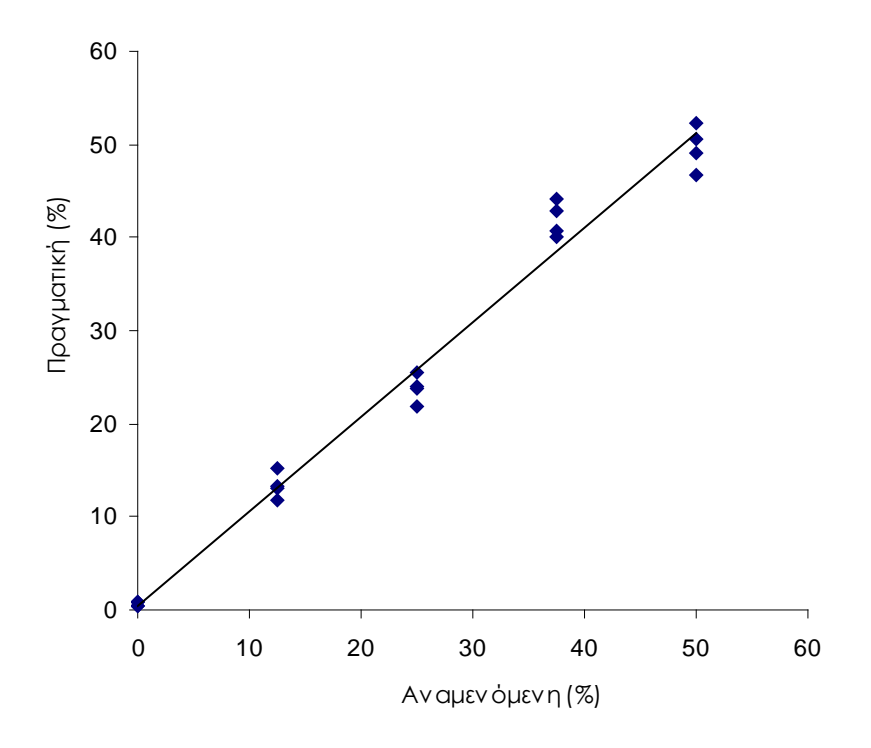

Εικόνα 12. Γραμμικότητα της μετάλλαξης GGT → TGT στο κωδικόνιο 12.

Η συνολική επαναληψιμότητα ανήλθε σε 1,64 ποσοστιαίες μονάδες και τα αποτελέσματα ήταν γραμμικά εντός ενός επιτρεπόμενου εύρους μη γραμμικότητας της τάξης των 3 ποσοστιαίων μονάδων. Παρόμοια αποτελέσματα προέκυψαν για τη μετάλλαξη GGC -> GAC στο κωδικόνιο 13.

## <span id="page-44-1"></span>**Ενδιάμεση ακρίβεια**

Ο προσδιορισμός της γραμμικότητας της μετάλλαξης GGT - TGT στο κωδικόνιο 12 επαναλήφθηκε από 3 χειριστές σε 3 διαφορετικές ημέρες με τη χρήση διαφορετικών συνδυασμών οργάνων PyroMark Q24 και αντιδραστηρίων. Τα αποτελέσματα των 3 αναλύσεων παρατίθενται στον Πίνακα 12.

| %<br>μεταλλαγμένου<br>πλασμιδίου <sup>†</sup> | Ανάλυση 1     |           | Ανάλυση 2     |           | Ανάλυση 3     |           | Σύνοψη        |           |
|-----------------------------------------------|---------------|-----------|---------------|-----------|---------------|-----------|---------------|-----------|
|                                               | Μέσος<br>όρος | <b>SD</b> | Μέσος<br>όρος | <b>SD</b> | Μέσος<br>όρος | <b>SD</b> | Μέσος<br>όρος | <b>SD</b> |
| 0,0                                           | 0,6           | 0,2       | 1,7           | 0,7       | 0,7           | 0,2       | 1,0           | 0,6       |
| 12,5                                          | 13.3          | 1,5       | 16,2          | 1,9       | 14,6          | 3,0       | 14,7          | 1,4       |
| 25,0                                          | 23,8          | 1,4       | 26,8          | 2,4       | 26,9          | 2,9       | 25,8          | 1,8       |
| 37,5                                          | 42,0          | 1,9       | 41,7          | 0,5       | 38,5          | 2,6       | 40,7          | 2,0       |
| 50,0                                          | 49,7          | 2,4       | 50,5          | 1,8       | 49,1          | 4,8       | 49,8          | 0,7       |

**Πίνακας 12. Ενδιάμεση ακρίβεια\***

Όλες οι τιμές παρέχονται σε ποσοστιαίες μονάδες. SD: standard deviation (τυπική απόκλιση).

† Με βάση τη μέτρηση OD260.

Οι τιμές ενδιάμεσης ακρίβειας (SD) κυμάνθηκαν ως εκ τούτου μεταξύ 0,6– 2,0 ποσοστιαίων μονάδων στο ελεγχόμενο εύρος του επιπέδου μετάλλαξης 0–50%.

### <span id="page-45-0"></span>**Διαγνωστική αξιολόγηση**

Το *therascreen* KRAS Pyro Kit αξιολογήθηκε σε σύγκριση με το κιτ DxS KRAS Mutation. DNA εξάχθηκε από 100 μονιμοποιημένα σε φορμόλη και εγκλεισμένα σε παραφίνη (FFPE) δείγματα όγκου με πιθανή εξέλιξη σε ορθοκολικό καρκίνο και αναλύθηκε για την παρουσία μεταλλάξεων στα κωδικόνια 12 και 13.

DNA για εξέταση απομονώθηκε με τη βοήθεια του κιτ EZ1® DNA Tissue και η ανάλυση εκτελέστηκε με το *therascreen* KRAS Pyro Kit στο PyroMark Q24 και με το DxS KRAS Mutation Kit στο ABI PRISM® 7900HT SDS.

Από τα 100 δείγματα που αναλύθηκαν, η κατάσταση μετάλλαξης στάθηκε δυνατόν να προσδιοριστεί σε 91 δείγματα με το κιτ DxS KRAS Mutation. Με το *therascreen* KRAS Pyro Kit ήταν δυνατό να καθοριστεί η κατάσταση μετάλλαξης για 94 δείγματα.

Με εξαίρεση τα δείγματα που απέτυχαν με ένα ή και με τα δύο κιτ, παρατηρήθηκε συμφωνία 100% στα αποτελέσματα μεταξύ του *therascreen KRAS Pyro Kit* και του DxS KRAS Mutation Kit.

Η διαγνωστική ευαισθησία του *therascreen* KRAS Pyro Kit ανήλθε σε 100% και η διαγνωστική ειδικότητα σε 100% (, Πίνακας 13).

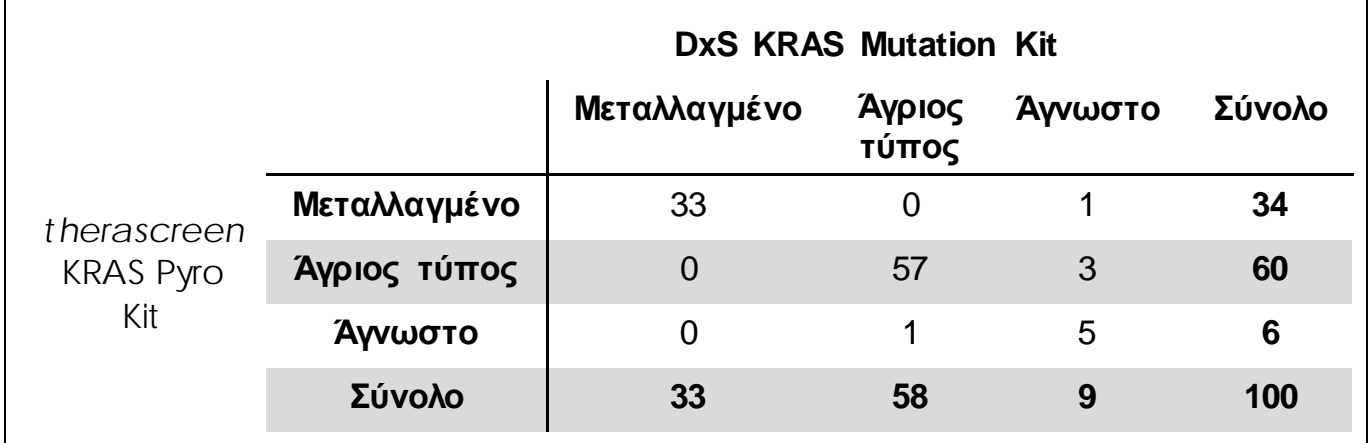

#### **Πίνακας 13. Αποτελέσματα αναλυθέντων δειγμάτων όγκων με πιθανή εξέλιξη σε ορθοκολικό καρκίνο για τα κωδικόνια 12 και 13**

#### **Ανάλυση κωδικόνιου 61**

Τα ίδια 100 δείγματα αναλύθηκαν για μεταλλάξεις στο κωδικόνιο 61 με τη βοήθεια του *therascreen* KRAS Pyro Kit. Μόνο σε ένα δείγμα η ποιοτική αξιολόγηση για την ανάλυση του κωδικόνιου 61 ήταν ανεπιτυχής. Το συγκεκριμένο δείγμα απέτυχε επίσης στην ανάλυση του *therascreen* KRAS Pyro Kit και του DxS για τα κωδικόνια 12 και 13, γεγονός που υποδηλώνει ότι το DNA ήταν υπερβολικά χαμηλής ποιότητας. Το υψηλότερο ποσοστό επιτυχίας για την ανάλυση του κωδικόνιου 61 υποδηλώνει ότι εξαρτάται λιγότερο από την ποιότητα του DNA από ό,τι και οι αναλύσεις *therascreen*  KRAS Pyro Kit και DxS για τα κωδικόνια 12 και 13. Δεδομένου ότι η ανάλυση DxS δεν εξετάζει την παρουσία μεταλλάξεων στο κωδικόνιο 61, δεν είναι εφικτή η άμεση σύγκριση των αναλύσεων.

Μεταλλάξεις στο κωδικόνιο 61 ανιχνεύθηκαν σε 4 από τα 99 δείγματα. Τρία από αυτά περιείχαν συχνές μεταλλάξεις (CAC, CAT, CTA) στο κωδικόνιο 61, ενώ το τέταρτο δείγμα περιείχε μεταλλάξεις τόσο στο κωδικόνιο 60  $(GGT \rightarrow GGA)$  όσο και στο κωδικόνιο 61 (CAA $\rightarrow$ AAA).

**Σημείωση**: Σε όλες τις εκτελέσεις που χρησιμοποιήθηκαν για τον προσδιορισμό των χαρακτηριστικών απόδοσης, το σήμα ήταν πάνω από 60 RLU, όπως κατά κανόνα προκύπτει από 10 ng DNA που απομονώθηκε από ιστό μονιμοποιημένο σε φορμόλη και εγκλεισμένο σε παραφίνη (FFPE).

## <span id="page-46-0"></span>**Βιβλιογραφία**

Η QIAGEN διατηρεί στο Διαδίκτυο μια μεγάλη, ενημερωμένη βάση δεδομένων επιστημονικών δημοσιεύσεων στις οποίες χρησιμοποιήθηκαν προϊόντα της. Με τις εύχρηστες δυνατότητες αναζήτησης μπορείτε να βρείτε τα άρθρα που αναζητάτε, είτε με απλή αναζήτηση λέξης-κλειδιού είτε ορίζοντας την εφαρμογή, τον ερευνητικό τομέα, τον τίτλο κ.λπ.

Για έναν πλήρη κατάλογο της βιβλιογραφίας, επισκεφθείτε την online βιβλιογραφική βάση δεδομένων της QIAGEN (Reference Database) στη διεύθυνση www.qiagen.com/RefDB/search.asp ή επικοινωνήστε με το Τμήμα τεχνικής υποστήριξης της QIAGEN ή τον τοπικό σας αντιπρόσωπο.

## <span id="page-47-0"></span>**Σύμβολα**

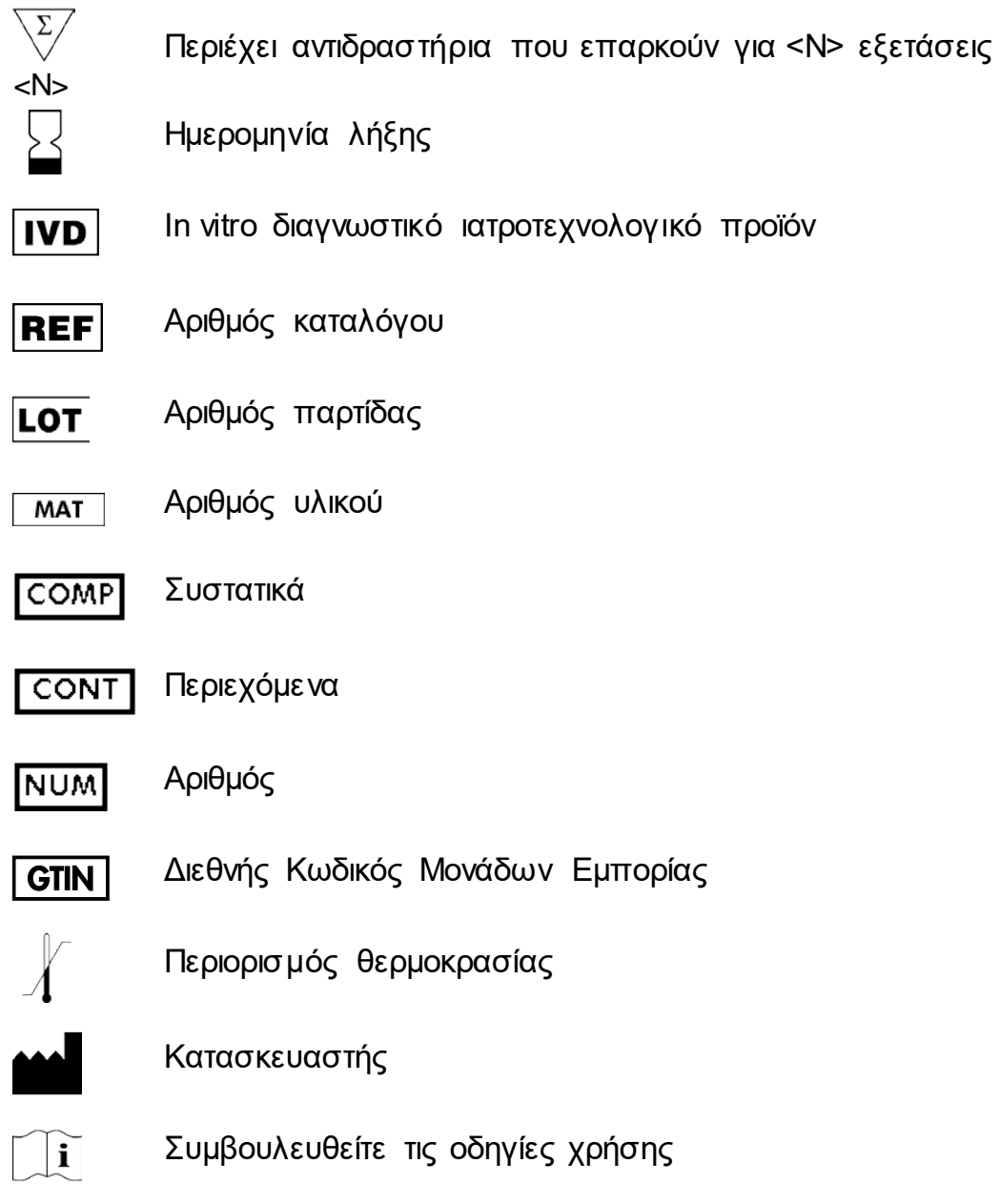

## <span id="page-47-1"></span>**Στοιχεία επικοινωνίας**

Για θέματα τεχνικής υποστήριξης και περαιτέρω πληροφορίες, επισκεφθείτε το Κέντρο Τεχνικής Υποστήριξης στη διεύθυνση www.qiagen.com/Support ή επικοινωνήστε τηλεφωνικά με κάποιο από το Τμήματα Τεχνικής Εξυπηρέτησης της QIAGEN ή με τους τοπικούς αντιπροσώπους (βλ. οπισθόφυλλο ή επισκεφθείτε τη διεύθυνση www.qiagen.com).

# <span id="page-48-0"></span>**Παράρτημα Α: Ρύθμιση αναλύσεων** *therascreen*

KRAS Pyro

Εάν έχει εγκατασταθεί το KRAS Plug-in Report, τότε θα υπάρχουν προκαθορισμένες Assay Setups (Ρυθμίσεις ανάλυσης) για τα κωδικόνια 12 και 13 και για το κωδικόνιο 61 στον φυλλομετρητή συντομεύσεων του λογισμικού PyroMark Q24, στη διαδρομή «Example Files/PyroMark Setups/KRAS» (Αρχεία παραδειγμάτων/Ρυθμίσεις PyroMark/KRAS). Τα παρακάτω βήματα δεν χρειάζεται να εκτελεστούν. Μπορείτε να προμηθευτείτε το KRAS Plug-in Report στέλνοντας ένα e-mail στη διεύθυνση ηλεκτρονικού ταχυδρομείου pyro.plugin@qiagen.com.

Συνιστάται έντονα η προτίμηση του KRAS Plug-in Report έναντι της μη αυτόματης ανάλυσης. Μετά την εγκατάσταση του Plug-in ή κάθε φορά που γίνεται αναβάθμιση ή εγκατάσταση νέου λογισμικού στον υπολογιστή, η σωστή λειτουργία του Plug-in πρέπει να επαληθεύεται, όπως περιγράφεται στον γρήγορο οδηγό Plug-In Quick Guide.

Εάν δεν έχει εγκατασταθεί το KRAS Plug-in Report, το αρχείο ανάλυσης πρέπει να ρυθμιστεί μη αυτόματα πριν από την πρώτη εκτέλεση της ανάλυσης *therascreen KRAS Pyro*. Ρυθμίστε την ανάλυση για τα κωδικόνια 12 και 13 του KRAS και το κωδικόνιο 61 του KRAS χρησιμοποιώντας το λογισμικό PyroMark Q24, όπως περιγράφεται παρακάτω.

### **Διαδικασία**

#### **Κωδικόνια 12 και 13 του KRAS**

- **1. Κάντε κλικ στο στη γραμμή εργαλείων και επιλέξτε «New AQ Assay» (Νέα ανάλυση AQ).**
- **2. Πληκτρολογήστε την παρακάτω αλληλουχία στο «Sequence to Analyze» (Αλληλουχία προς ανάλυση).**  *GNTGRCGTAGGC*

**Σημείωση**: Οι συχνότερες μεταλλάξεις στο κωδικόνιο 12 θα ανιχνευθούν στο νουκλεοτίδιο 35 (δεύτερη θέση) με τη βοήθεια του συγκεκριμένου «Sequence to Analyze» (Αλληλουχία προς ανάλυση). Για την ανάλυση της παρουσίας μεταλλάξεων στο νουκλεοτίδιο 34 (πρώτη θέση), αντικαταστήστε το «Sequence to Analyze» (Αλληλουχία προς ανάλυση) με το παρακάτω.

#### *NGTGRCGTAGGC*

**Σημείωση**: Βεβαιωθείτε ότι η τιμή κατωφλίου για το ύψος μονής κορυφής έχει ρυθμιστεί σε 30 RLU.

**3. Εισαγάγετε μη αυτόματα το παρακάτω «Dispensation Order» (Σειρά προσθήκης νουκλεοτιδίων).** *TACGACTCAGATCGTAG*

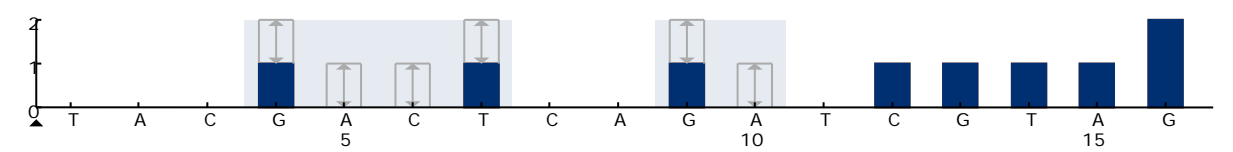

**Εικόνα 13. Ιστόγραμμα για τα κωδικόνια 12 (νουκλεοτίδιο 35) και 13 (νουκλεοτίδιο 38) με «Sequence to Analyze» (Αλληλουχία προς ανάλυση)**  *GNTGRCGTAGGC***.**

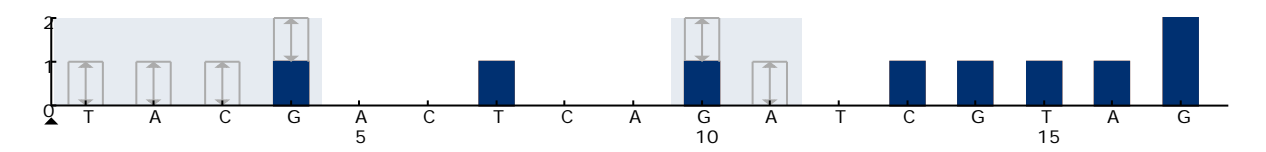

**Εικόνα 14. Ιστόγραμμα για τα κωδικόνια 12 (νουκλεοτίδιο 34) και 13 (νουκλεοτίδιο 38) με «Sequence to Analyze» (Αλληλουχία προς ανάλυση)**  *NGTGRCGTAGGC***.**

- **4. Κάντε κλικ στην καρτέλα «Analysis Parameters» (Παράμετροι ανάλυσης) και αυξήστε το «Peak Height Threshold – Required peak height for Passed quality:» (Τιμή κατωφλίου ύψους κορυφής – Απαιτούμενο ύψος κορυφής για επαρκή ποιότητα:) σε** *30***.**
- **5. Κάντε κλικ στο στη γραμμή εργαλείων και αποθηκεύστε την ανάλυση ως «KRAScodon 12+13».**

#### **Κωδικόνιο 61 του KRAS**

- **6. Κάντε κλικ στο στη γραμμή εργαλείων και επιλέξτε «New AQ Assay» (Νέα ανάλυση AQ).**
- **7. Πληκτρολογήστε την παρακάτω αλληλουχία στο «Sequence to Analyze» (Αλληλουχία προς ανάλυση).**  *CTCDTGACCTG*

**Σημείωση**: Οι συχνότερες μεταλλάξεις στο κωδικόνιο 61 θα ανιχνευθούν στο νουκλεοτίδιο 183 (τρίτη θέση) με τη βοήθεια της συγκεκριμένης αλληλουχίας προς ανάλυση. Για την ανάλυση της παρουσίας μεταλλάξεων στο νουκλεοτίδιο 182 (δεύτερη θέση), αντικαταστήστε το «Sequence to Analyze» (Αλληλουχία προς ανάλυση) με το παρακάτω. *CTCTHGACCTG*

Για την ανάλυση της παρουσίας μεταλλάξεων στο νουκλεοτίδιο 181 (πρώτη θέση), αντικαταστήστε το «Sequence to Analyze» (Αλληλουχία προς ανάλυση) με το παρακάτω.

#### *CTCTTSACCTG*

**Σημείωση**: Βεβαιωθείτε ότι η τιμή κατωφλίου για το ύψος μονής κορυφής έχει ρυθμιστεί σε 30 RLU.

**8. Εισαγάγετε μη αυτόματα το παρακάτω «Dispensation Order» (Σειρά προσθήκης νουκλεοτιδίων).**  *GCTCAGTCAGACT*

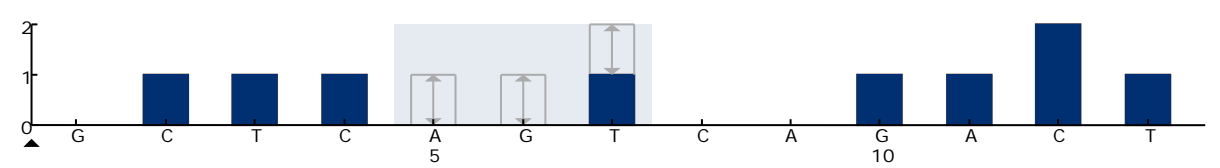

**Εικόνα 15. Ιστόγραμμα για το κωδικόνιο 61 (νουκλεοτίδιο 183) με «Sequence to Analyze» (Αλληλουχία προς ανάλυση)** *CTCDTGACCTG***.**

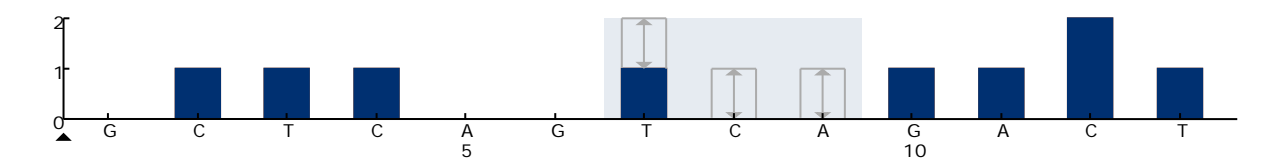

**Εικόνα 16. Ιστόγραμμα για το κωδικόνιο 61 (νουκλεοτίδιο 182) με «Sequence to Analyze» (Αλληλουχία προς ανάλυση)** *CTCTHGACCTG***.**

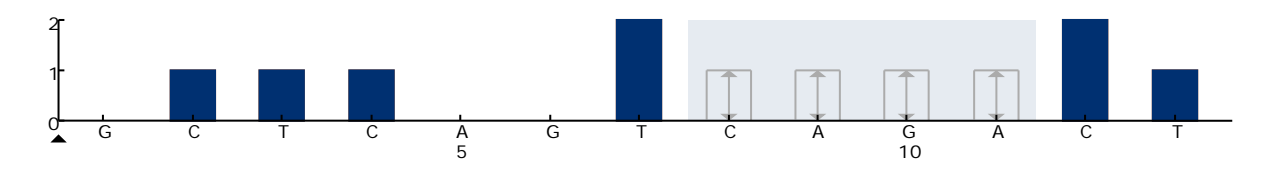

**Εικόνα 17. Ιστόγραμμα για το κωδικόνιο 61 (νουκλεοτίδιο 182) με «Sequence to Analyze» (Αλληλουχία προς ανάλυση)** *CTCTTSACCTG***.**

- **9. Κάντε κλικ στην καρτέλα «Analysis Parameters» (Παράμετροι ανάλυσης) και αυξήστε το «Peak Height Threshold – Required peak height for Passed quality:» (Τιμή κατωφλίου ύψους κορυφής – Απαιτούμενο ύψος κορυφής για επαρκή ποιότητα:) σε** *30***.**
- <span id="page-50-0"></span>**10. Κάντε κλικ στο στη γραμμή εργαλείων και αποθηκεύστε την ανάλυση ως «KRAScodon 61».**

## <span id="page-51-0"></span>**Παράρτημα Β: Εκκένωση περιέκτη αποβλήτων και λεκανιδίων**

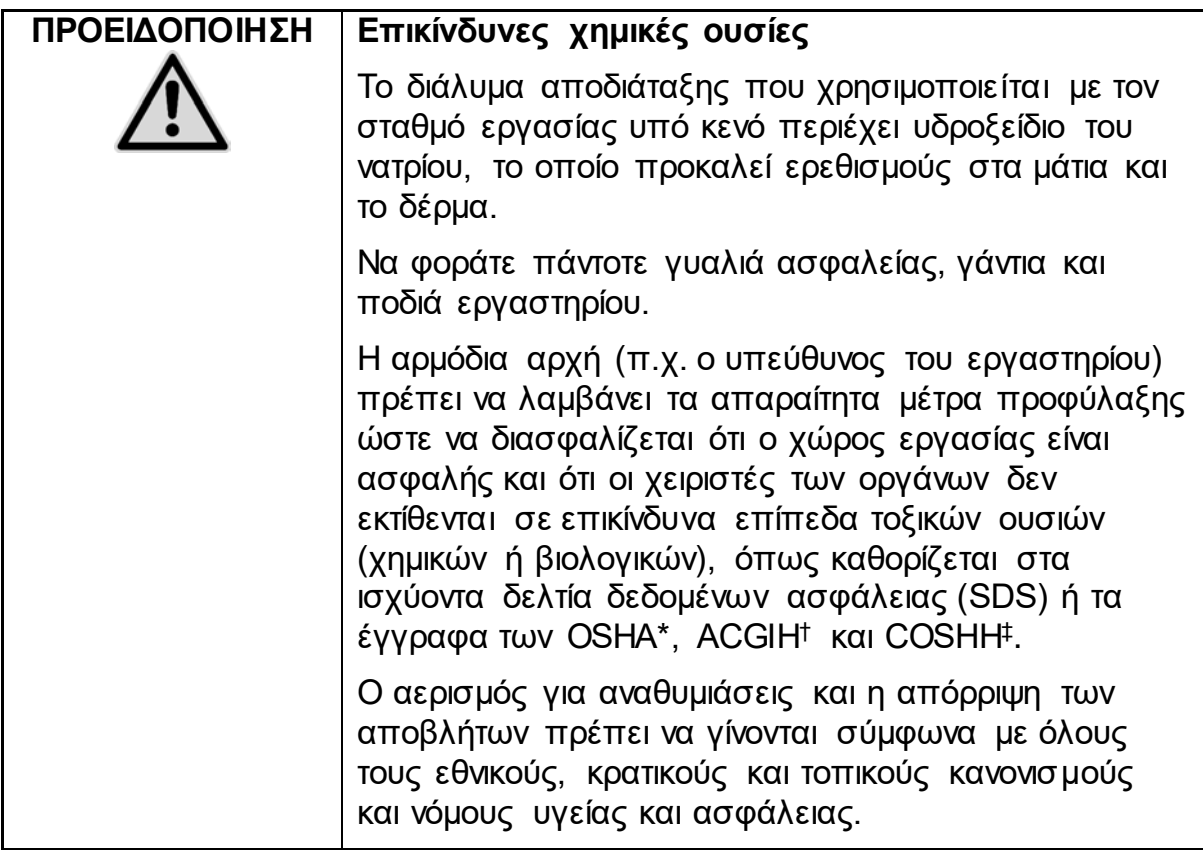

\* OSHA: Occupational Safety and Health Administration (Ηνωμένες Πολιτείες Αμερικής)

- † ACGIH: American Conference of Government Industrial Hygienists (Ηνωμένες Πολιτείες Αμερικής)
- ‡ COSHH: Control of Substances Hazardous to Health (Ηνωμένο Βασίλειο)

Βεβαιωθείτε ότι τηρούνται οι ομοσπονδιακοί, κρατικοί και τοπικοί περιβαλλοντικοί κανονισμοί σχετικά με την απόρριψη των εργαστηριακών αποβλήτων.

#### **Σημαντική πληροφορία πριν από την έναρξη**

 Το πρωτόκολλο αυτό απαιτεί νερό υψηλής καθαρότητας (Milli-Q 18,2 MΩ x cm, www.millipore.com, ή ισοδύναμο).

#### **Διαδικασία**

- **1. Βεβαιωθείτε ότι στο εργαλείο κενού δεν εφαρμόζεται κενό. Βεβαιωθείτε ότι η λειτουργία κενού και η αντλία κενού είναι απενεργοποιημένες (Off).**
- **2. Απορρίψτε διαλύματα που τυχόν απομένουν στα λεκανίδια.**
- **3. Ξεπλύνετε τα λεκανίδια με νερό υψηλής καθαρότητας, ή αντικαταστήστε τους, εάν είναι απαραίτητο.**

#### **4. Αδειάστε τον περιέκτη αποβλήτων**.

**Σημείωση**: Το καπάκι μπορεί να αφαιρεθεί χωρίς αποσύνδεση της σωλήνωσης.

**5. Αν απαιτείται καθαρισμός του σταθμού εργασίας υπό κενό (για παράδειγμα λόγω σκόνης ή διαρροών), ακολουθήστε τις οδηγίες που παρατίθενται στο** *Εγχειρίδιο χρήστη PyroMark Q24*.

## <span id="page-53-0"></span>**Πληροφορίες παραγγελιών**

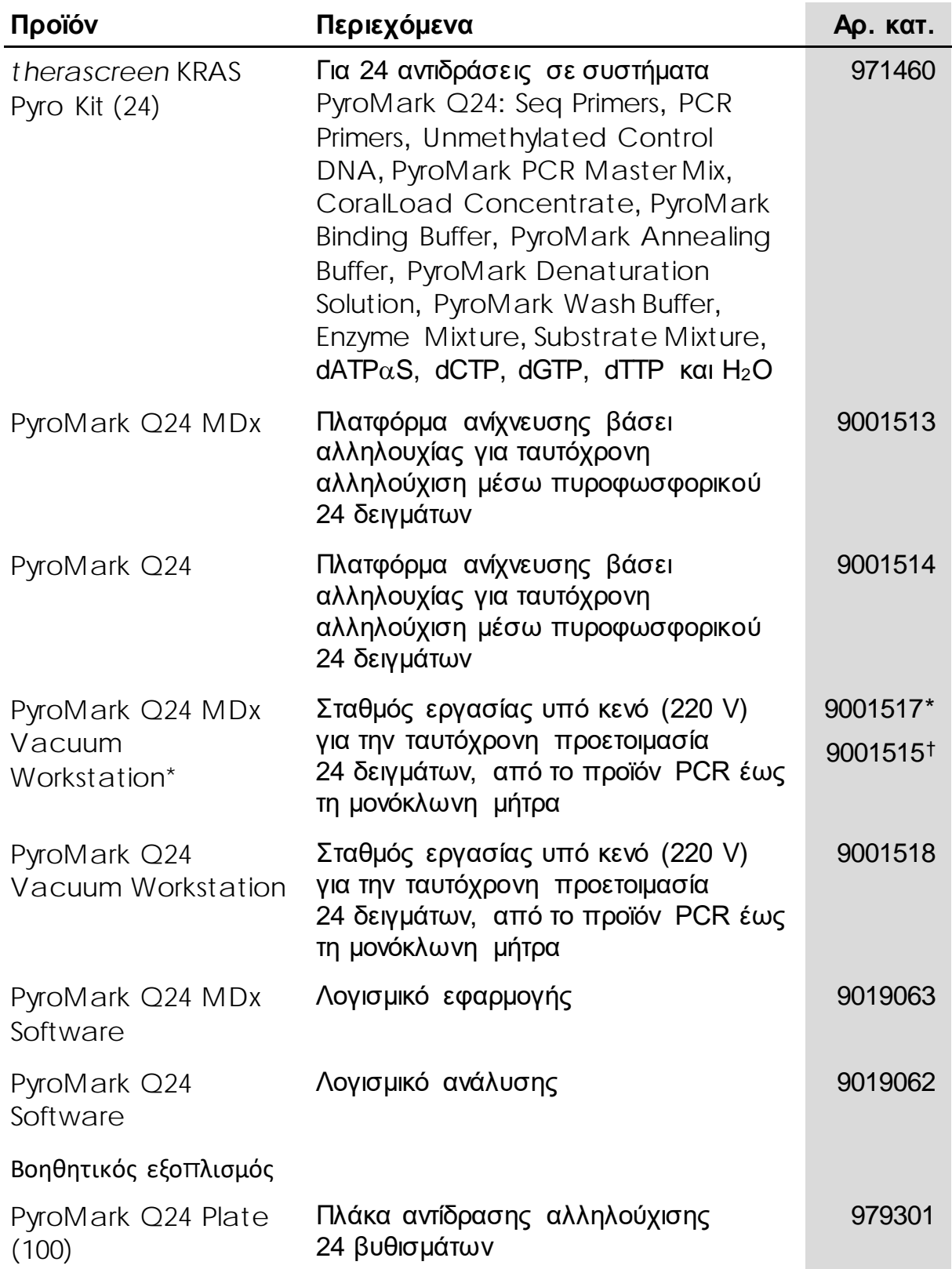

<span id="page-53-1"></span>\* Αποκλειστικά για το Ηνωμένο Βασίλειο.

<span id="page-53-2"></span>† Υπόλοιπες χώρες.

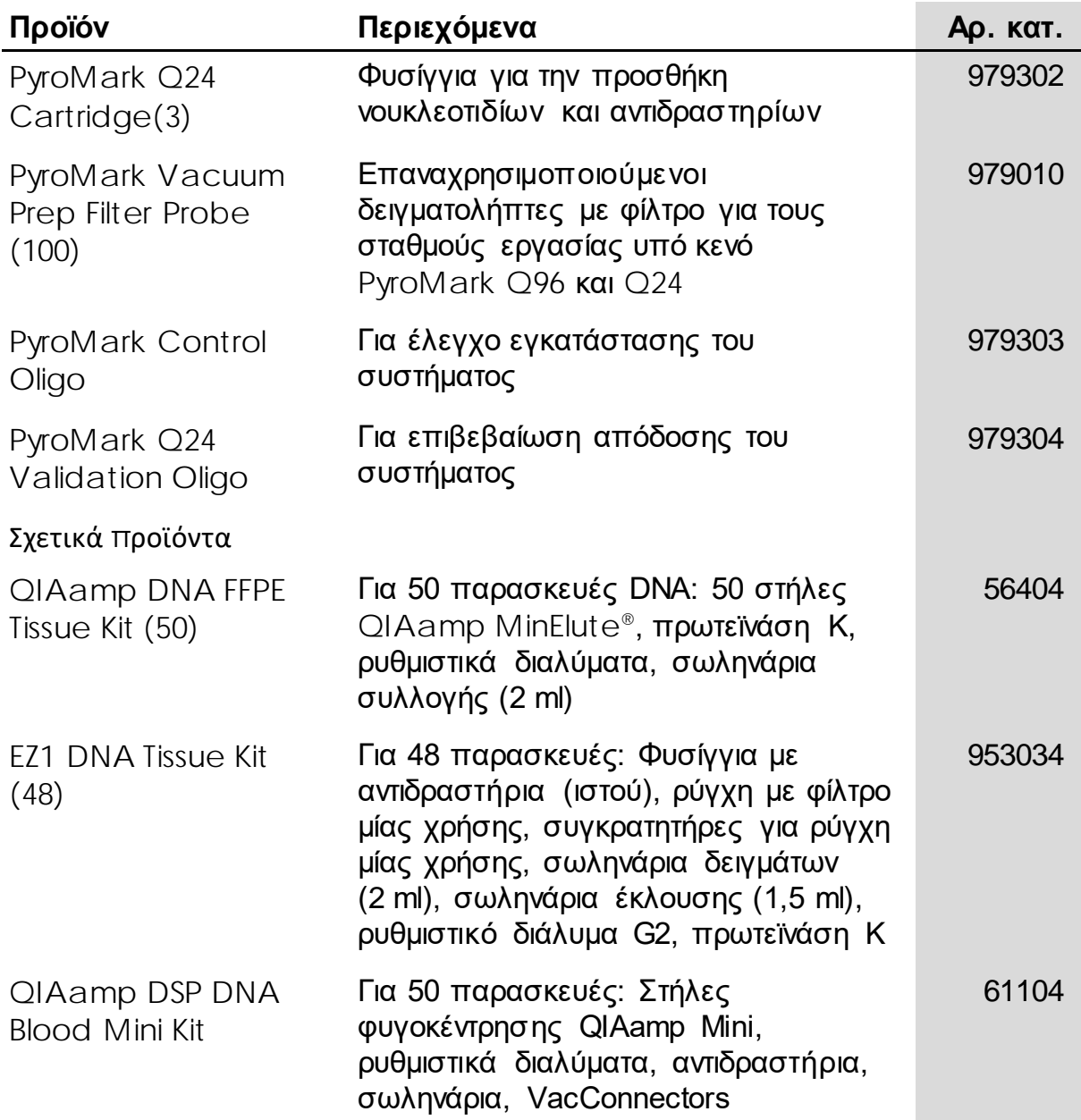

Για ενημερωμένες πληροφορίες άδειας και δηλώσεις αποποίησης ευθύνης σχετικά με συγκεκριμένα προϊόντα, ανατρέξτε στο αντίστοιχο εγχειρίδιο κιτ QIAGEN ή εγχειρίδιο χρήστη. Τα εγχειρίδια των κιτ QIAGEN και τα εγχειρίδια χρήστη είναι διαθέσιμα στον ιστότοπο www.qiagen.com. Μπορείτε επίσης να τα ζητήσετε από το τμήμα τεχνικής υποστήριξης της QIAGEN ή τον αντιπρόσωπο της περιοχής σας.

Η σελίδα αυτή είναι σκόπιμα κενή.

#### Για χ ώρες όπου ισχ ύει:

Η ΑΓΟΡΑ ΑΥΤΟΥ ΤΟΥ ΠΡΟΪΟΝΤΟΣ ΕΠΙΤΡΕΠΕΙ ΣΤΟΝ ΑΓΟΡΑΣΤΗ ΝΑ ΤΟ ΧΡΗΣΙΜΟΠΟΙΗΣΕΙ ΓΙΑ ΤΗΝ ΠΑΡΟΧΗ ΔΙΑΓΝΩΣΤΙΚΩΝ ΥΠΗΡΕΣΙΩΝ ΣΤΟ ΠΛΑΙΣΙΟ ΤΗΣ IN VITRO ΔΙΑΓΝΩΣΤΙΚΗΣ ΧΡΗΣΗΣ ΣΕ ΔΕΙΓΜΑΤΑ ΑΝΘΡΩΠΙΝΗΣ ΠΡΟΕΛΕΥΣΗΣ. ΚΑΝΕΝΑ ΓΕΝΙΚΟ<br>ΔΙΠΛΩΜΑ ΕΥΡΕΣΙΤΕΧΝΙΑΣ Ή ΑΛΛΗ ΑΔΕΙΑ ΟΠΟΙΟΥΔΗΠΟΤΕ ΕΙΔΟΥΣ ΠΕΡΑ ΑΠΟ ΑΥΤΟ ΤΟ ΣΥΓΚΕΚΡΙΜΕΝΟ ΔΙΚΑΙΩΜΑ ΧΡΗΣΗΣ ΠΟΥ ΑΠΟΡΡΕΕΙ ΑΠΟ ΤΗΝ ΑΓΟΡΑ ΔΕΝ ΠΑΡΕΧΕΤΑΙ ΔΙΑ ΤΟΥ ΠΑΡΟΝΤΟΣ.

Εμπορικά σήματα: QIAGEN®, QIAamp®, QIAx cel®, BioRobot ®, CoralLoad®, EZ1®, HotStarTaq®, MinElute®, Pyro®, Pyrogram®, PyroMark®, Pyrosequencing®, *t her ascreen*® (QIAGEN Group), ABI PRISM® (Life Technologies Corporation), Analyse-it ® (Analyse-it Softw are, Ltd.), Milli-Q® (Millipore Corporation), Sepharose® (GE Healthcare), Variomag® (Florida Scientific Services, Inc.)*,* W indow s® (Microsoft Corporation).

#### Συμφων ία περιορισμέν ης αδείας

Η χ ρήση αυτού του προϊόν τος ισοδυν αμεί με την αποδοχ ή από πλευράς οποιουδήποτε αγοραστή ή χ ρήστη του *t her ascreen KRAS Pyr o Kit* των εξής όρων :

- 1. Το *t her ascr een* KRAS Pyro Kit μπορεί ν α χ ρησιμοποιηθεί μόν ο σύμφων α με το *Εγχειρίδιο t her ascr een KRAS Pyr o Kit* και μόν ο μαζί με τα συστατικά που περιέχ ον ται στο κιτ. Η QIAGEN δεν παρέχ ει άδεια χ ρήσης υπό οποιαδήποτε πν ευματική ιδιοκτησία της για τη χ ρήση ή εν σωμάτωση των παρεχ όμεν ων συστατικών αυτού του κιτ σε οποιαδήποτε συστατικά που δεν περιλαμβάν ον ται σε αυτό το κιτ, εκτός και αν περιγράφεται διαφορετικά στο *Εγχειρίδιο* therascreen KRAS Pyro Kit και στα πρόσθετα πρωτόκολλα που είν αι διαθέσιμα στη διεύθυν ση www.qiagen.com.
- 2. Εκτός από τις άδειες που αν αφέρον ται ρητά, η QIAGEN δεν εγγυάται ότι αυτό το κιτ ή/και η χ ρήση(εις) του δεν παραβιάζουν τα δικαιώματα τρίτων .
- 3. Αυτό το κιτ και τα συστατικά του φέρουν άδεια χ ρήσης για μία μόν ο χ ρήση και δεν επιτρέπεται η επαν αχ ρησιμοποίηση, η αν ακατασκευή ή η μεταπώλησή τους.
- 4. Η QIAGEN αποποιείται ειδικά κάθε άλλη άδεια, ρητή ή σιωπηρή, εκτός από αυτές που αν αφέρον ται ρητά.
- 5. Ο αγοραστής ή ο χ ρήστης του κιτ συμφων εί ν α μην προβεί και ν α μην επιτρέψει σε καν έν αν άλλο ν α προβεί σε οποιεσδήποτε εν έργειες που θα μπορούσαν ν α οδηγήσουν σε ή ν α διευκολύν ουν οποιεσδήποτε πράξεις που απαγορεύον ται σύμφων α με τα προαν αφερθέν τα. Η QIAGEN διατηρεί το δικαίωμα ν α επιβάλλει τις απαγορεύσεις της παρούσας Άδειας περιορισμέν ης χ ρήσης σε οποιοδήποτε δικαστήριο και θα αποζημιωθεί για όλες τις δαπάν ες αν άκρισης και δικαστηρίου, συμπεριλαμβαν ομέν ων των δαπαν ών υπεράσπισης στο πλαίσιο οποιασδήποτε εν έργειας για την επιβολή αυτής της Άδειας περιορισμέν ης χ ρήσης ή οποιουδήποτε των πν ευματικών δικαιωμάτων της σχ ετικά με το κιτ και/ή τα συστατικά του.

Για τους εν ημερωμέν ους όρους της άδειας, βλ. www.qiagen.com.

© 2015 QIAGEN, με την επιφύλαξη παν τός δικαιώματος.

www.qiagen.com

Australia **·** Orders 1-800-243-800 · Fax 03-9840-9888 · Technical 1-800-243-066 Austria Orders 0800-28-10-10 Fax 0800-28-10-19 Technical 0800-28-10-11 Belgium Orders 0800-79612 Fax 0800-79611 Technical 0800-79556 Brazil Orders 0800-557779 Fax 55-11-5079-4001 Technical 0800-557779 Canada = Orders 800-572-9613 = Fax 800-713-5951 = Technical 800-DNA-PREP (800-362-7737) China Orders 86-21-3865-3865 Fax 86-21-3865-3965 Technical 800-988-0325 Denmark **Orders 80-885945** Fax 80-885944 Technical 80-885942 Finland Orders 0800-914416 Fax 0800-914415 Technical 0800-914413 France Orders 01-60-920-926 Fax 01-60-920-925 Technical 01-60-920-930 Offers 01-60-920-928 Germany Orders 02103-29-12000 Fax 02103-29-22000 Technical 02103-29-12400 Hong Kong = Orders 800 933 965 = Fax 800 930 439 = Technical 800 930 425 Ireland Orders 1800 555 049 Fax 1800 555 048 Technical 1800 555 061 Italy Orders 800-789-544 Fax 02-334304-826 Technical 800-787980 Japan Telephone 03-6890-7300 Fax 03-5547-0818 Technical 03-6890-7300 Korea (South) = Orders 080-000-7146 = Fax 02-2626-5703 = Technical 080-000-7145 Luxembourg = Orders 8002-2076 = Fax 8002-2073 = Technical 8002-2067 Mexico = Orders 01-800-7742-639 = Fax 01-800-1122-330 = Technical 01-800-7742-436 The Netherlands = Orders 0800-0229592 = Fax 0800-0229593 = Technical 0800-0229602 Norway Orders 800-18859 Fax 800-18817 Technical 800-18712 Singapore Orders 1800-742-4362 Fax 65-6854-8184 Technical 1800-742-4368 Spain Orders 91-630-7050 Fax 91-630-5145 Technical 91-630-7050 Sweden Orders 020-790282 Fax 020-790582 Technical 020-798328 Switzerland = Orders 055-254-22-11 = Fax 055-254-22-13 = Technical 055-254-22-12 UK Orders 01293-422-911 Fax 01293-422-922 Technical 01293-422-999 USA = Orders 800-426-8157 = Fax 800-718-2056 = Technical 800-DNA-PREP (800-362-7737)

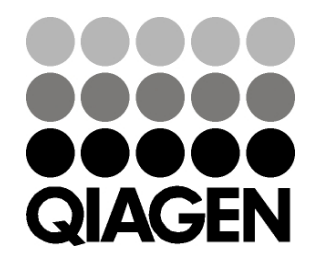

# 1061825EL 151020063 Sample & Assay Technologies